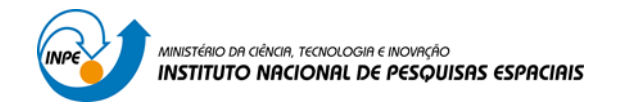

SER 300 – INTRODUÇÃO AO GEOPROCESSAMENTO

## LABORATÓRIO 3 - MODELAGEM NUMÉRICA DE TERRENO

Bruno Montibeller

INPE São José dos Campos 2016

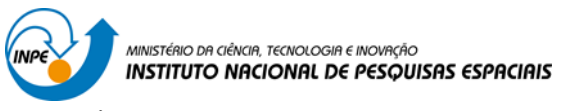

# **Exercício 1 - Definindo o Plano Piloto para o Aplicativo 1**

# É necessário criar um banco e um projeto

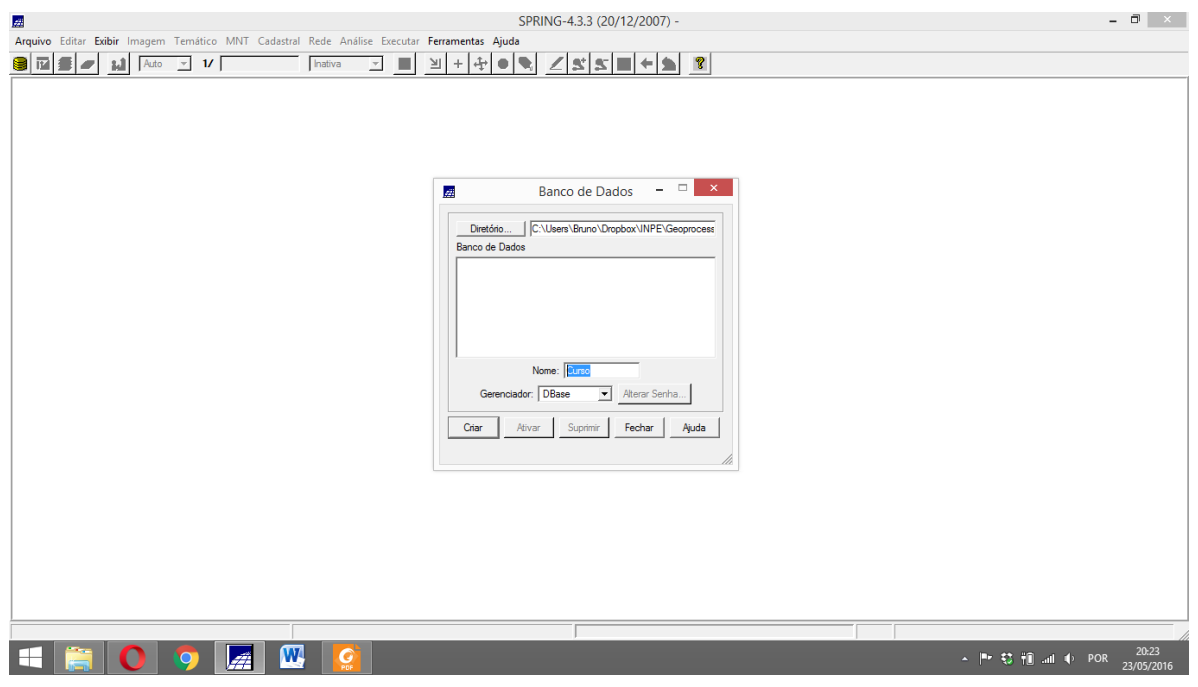

## Nome do projeto

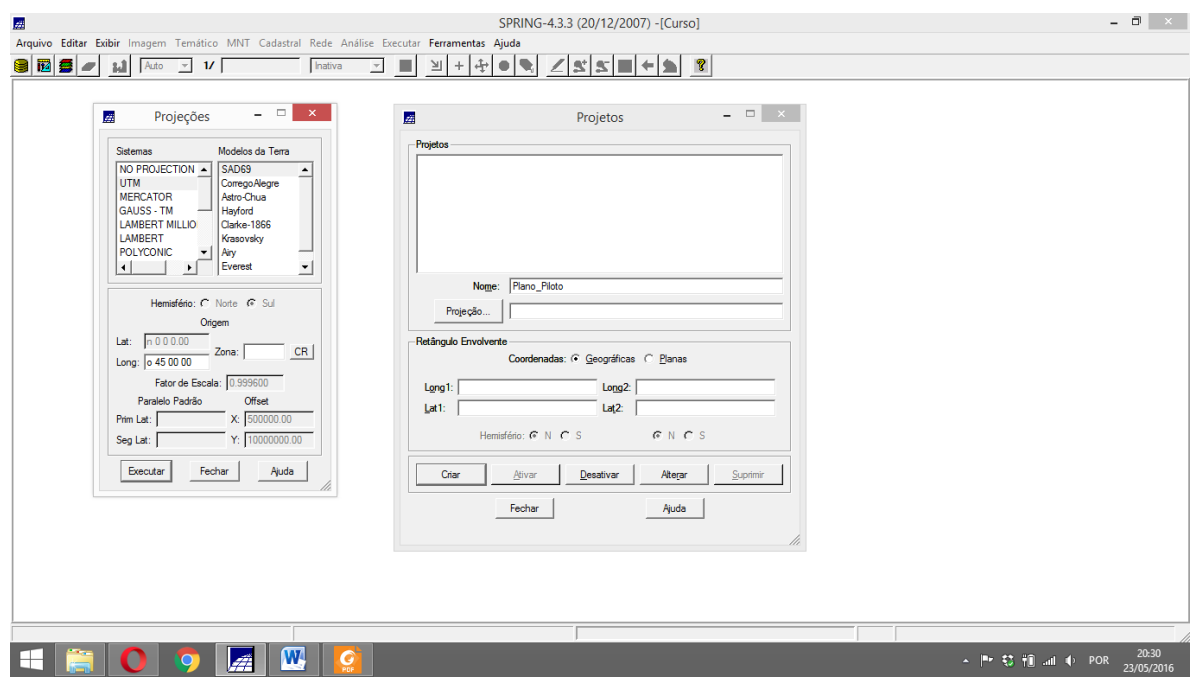

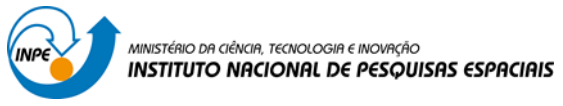

### Definindo a projeção

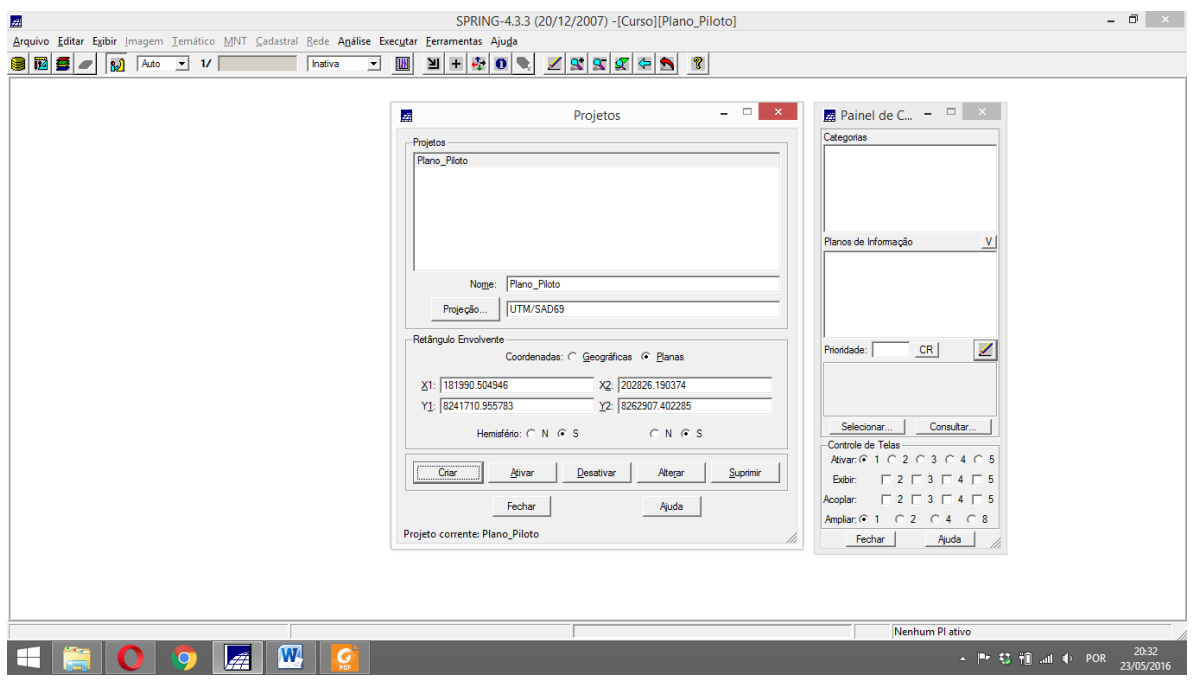

# **Exercício 2 - Importação amostras de modelo numérico de terreno**

Passo 1 - Importar arquivo DXF com isolinhas num PI numérico

### Importando os dados

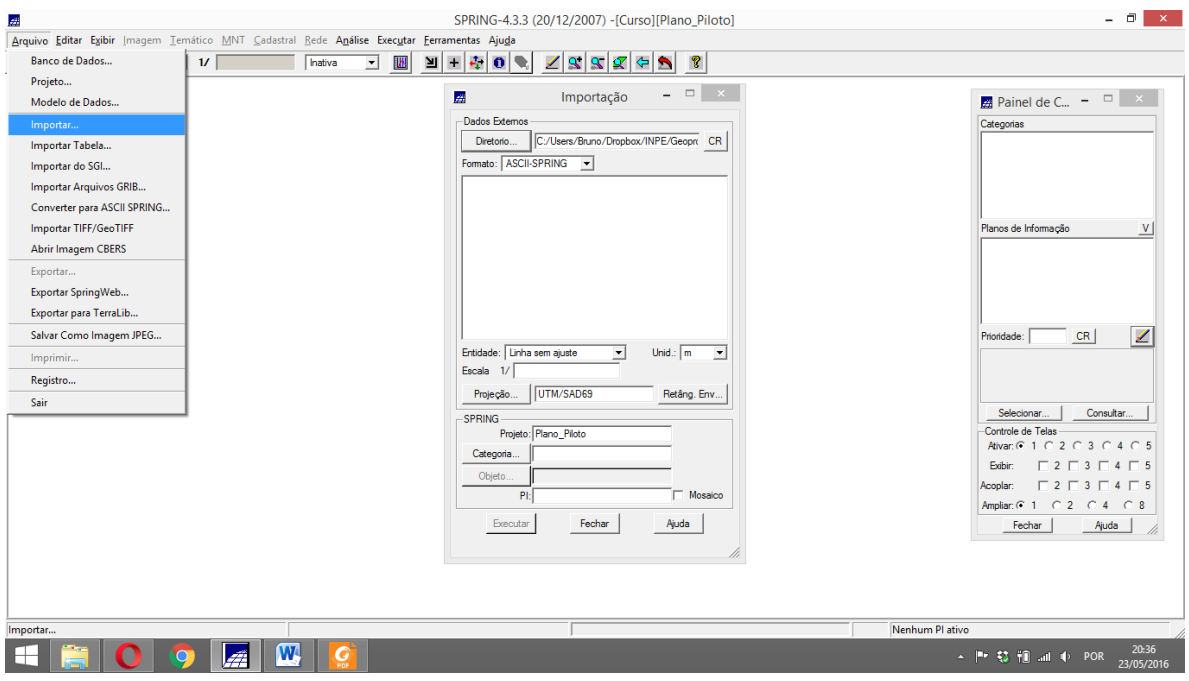

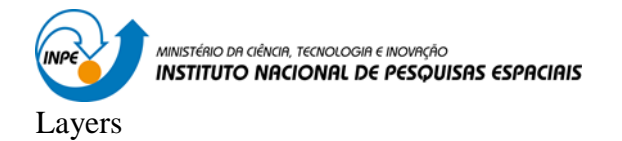

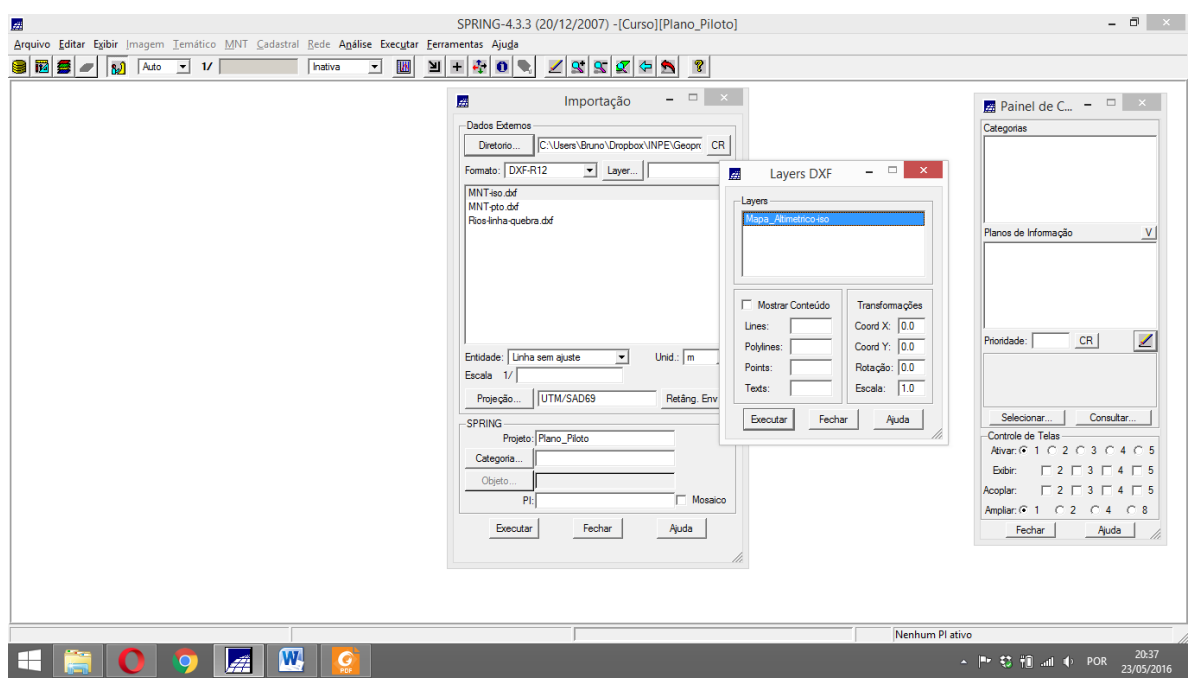

# Definindo categorias e PI

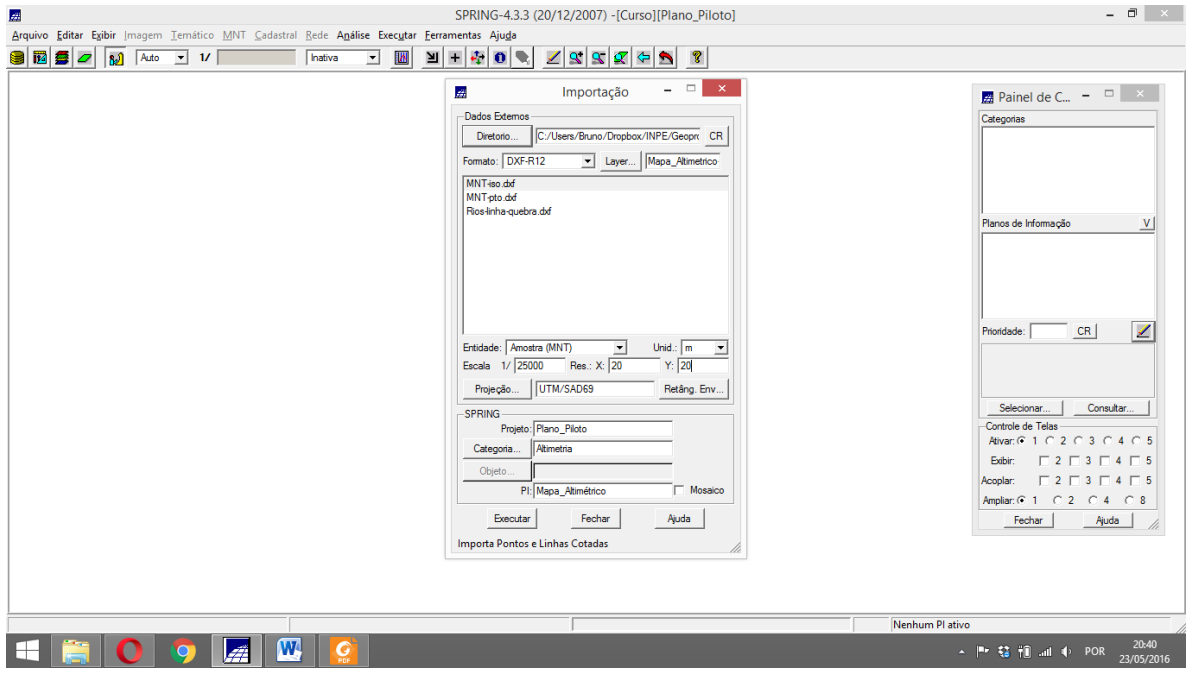

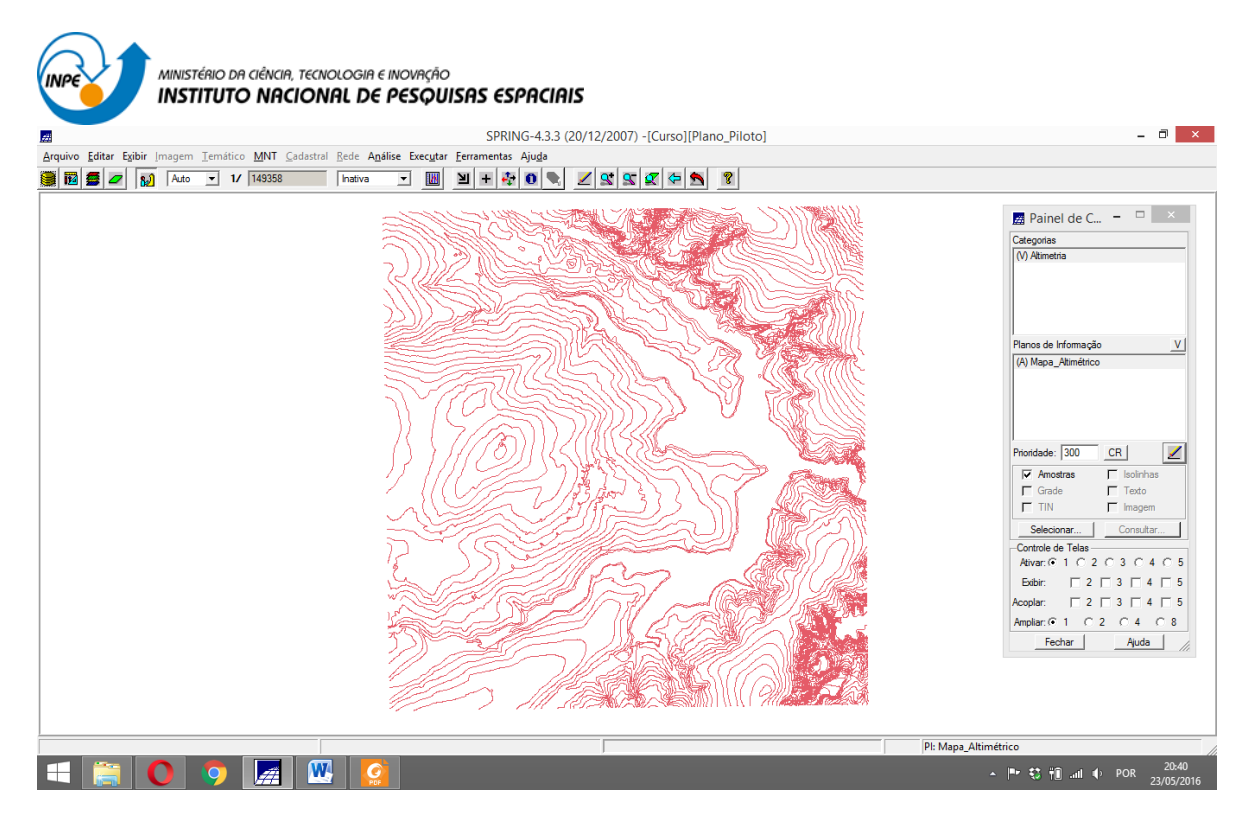

Passo 2 - Importar arquivo DXF com pontos cotados no mesmo PI das isolinhas

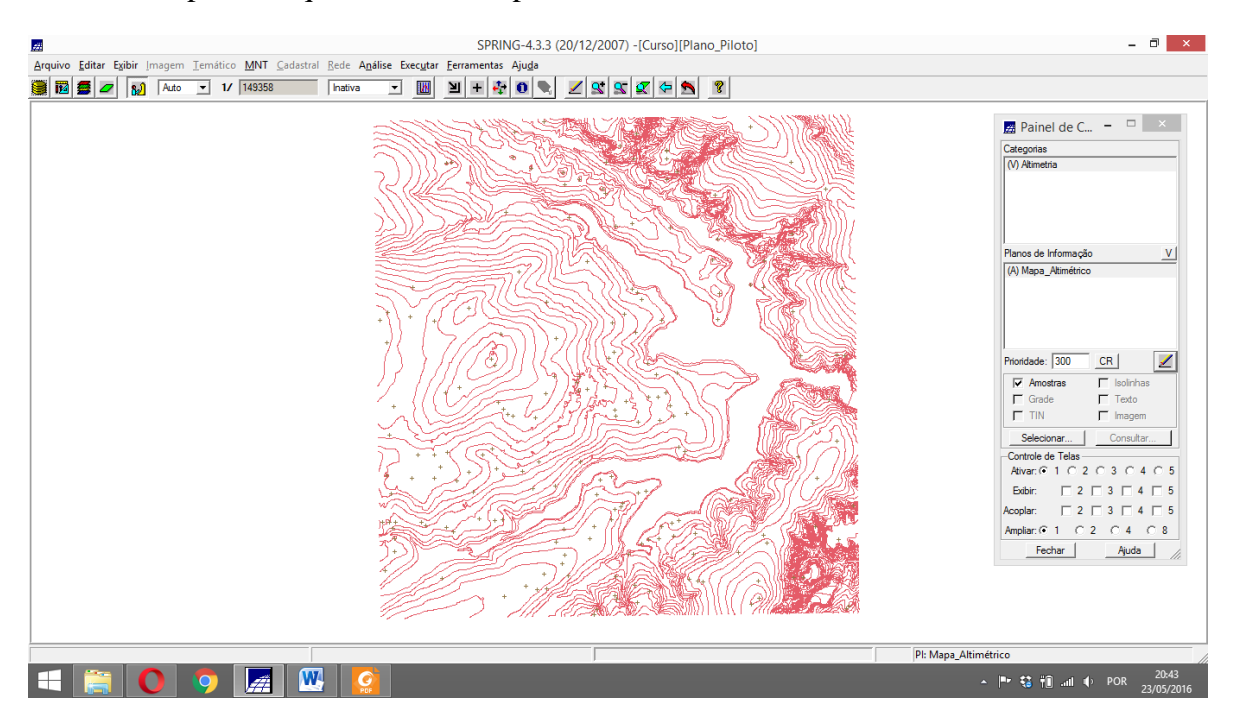

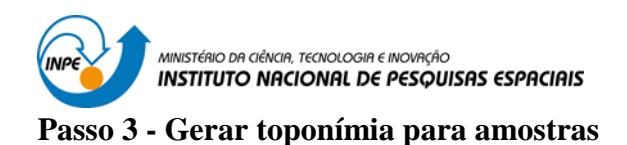

### Geração de textos

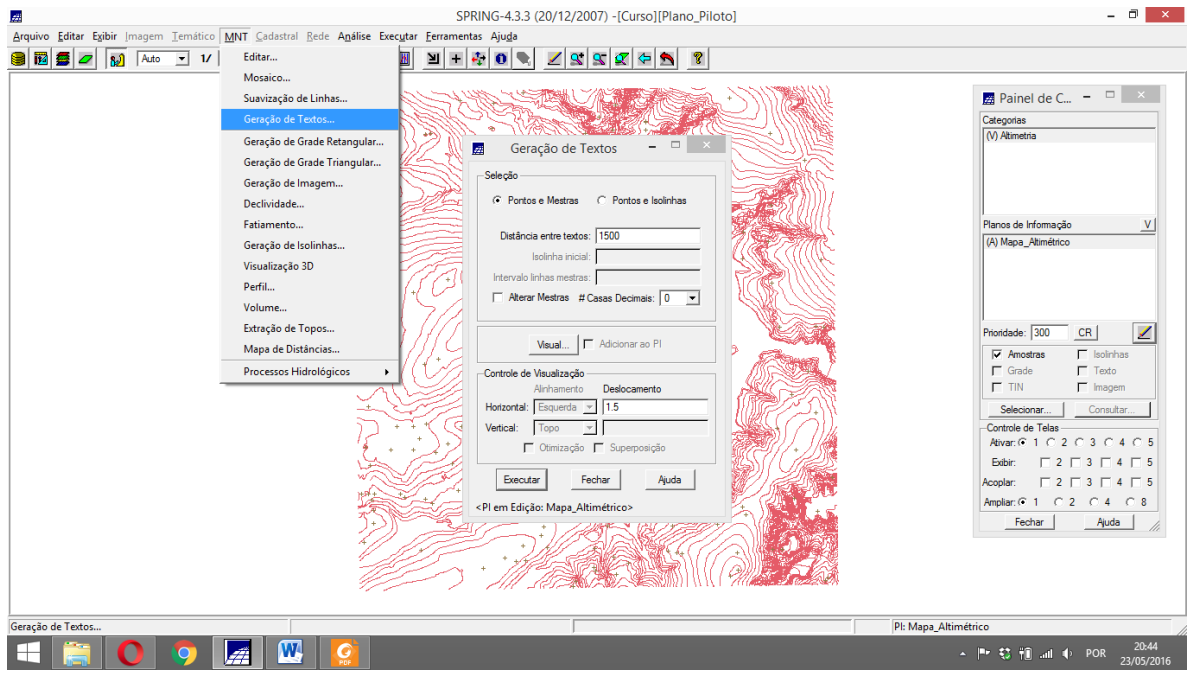

## Visualizar para alterar a cor

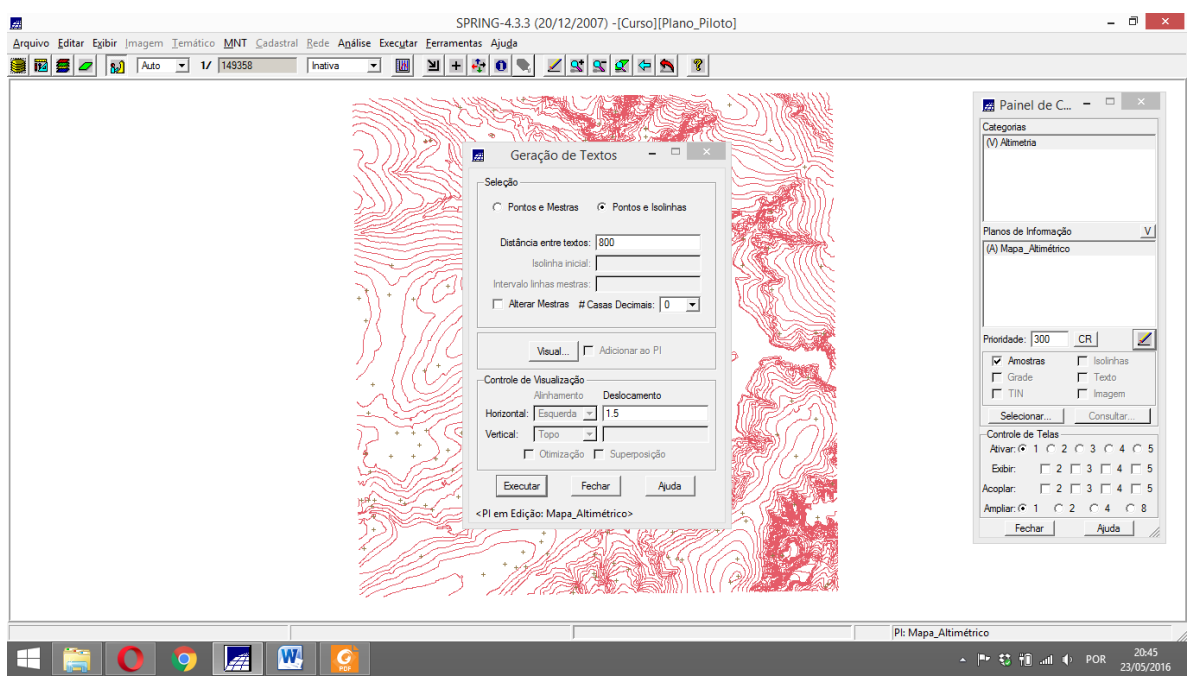

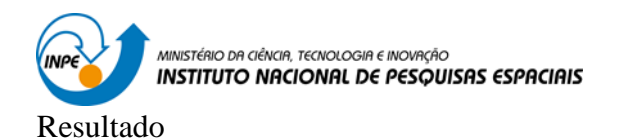

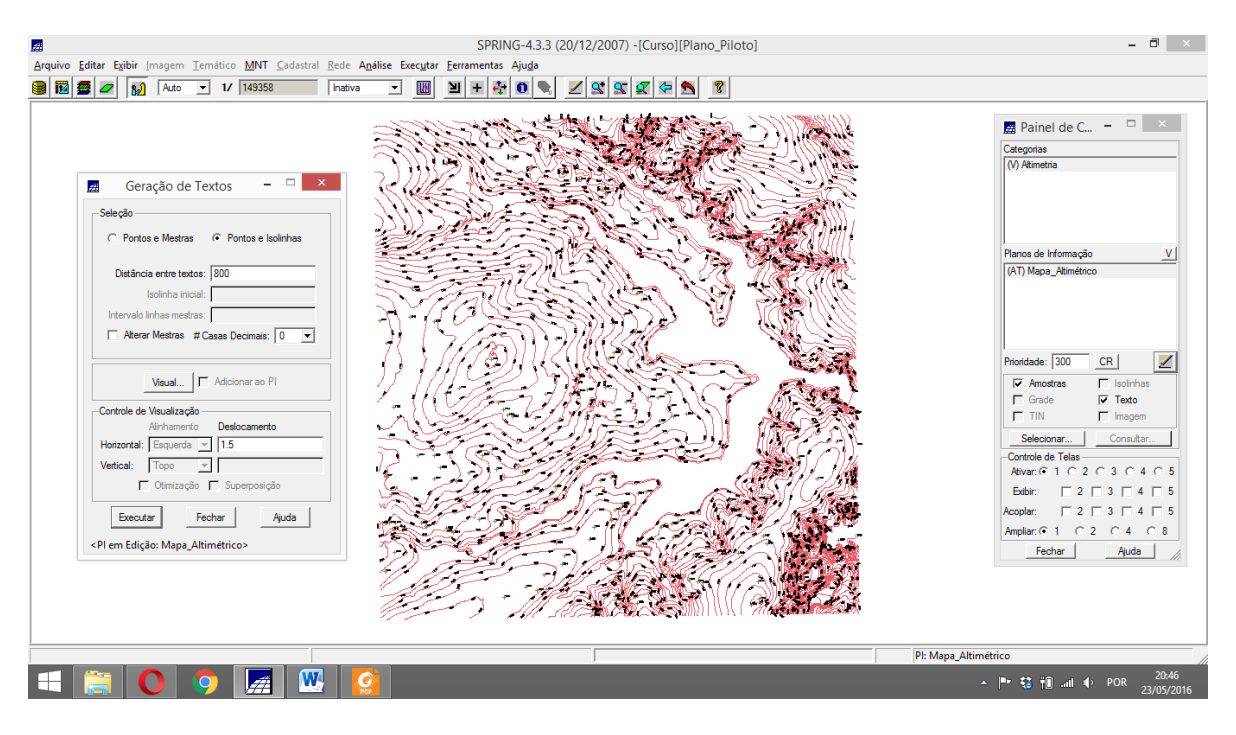

#### **Exercício 3 - Edição de modelo numérico de terreno**

Passo 1 - Criar um novo PI numérico e fazer cópia do mapa altimétrico.

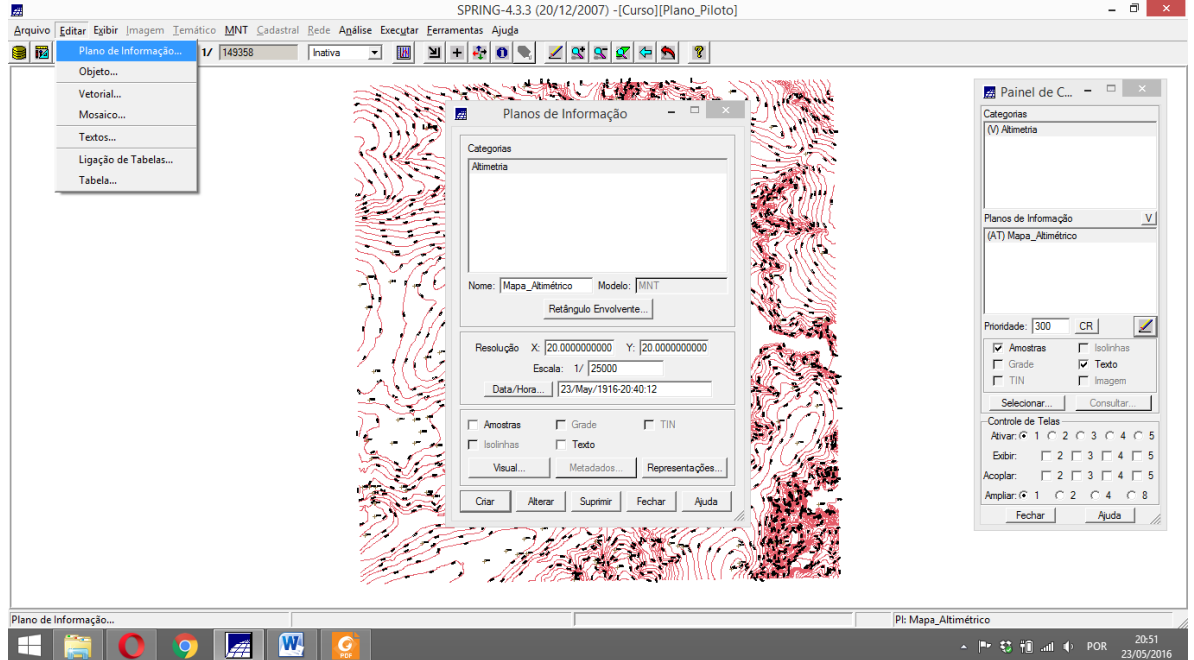

Editar plano de informação

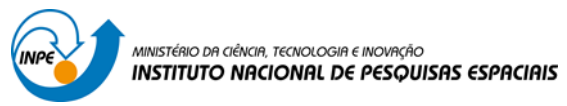

#### Retângulo envolvente

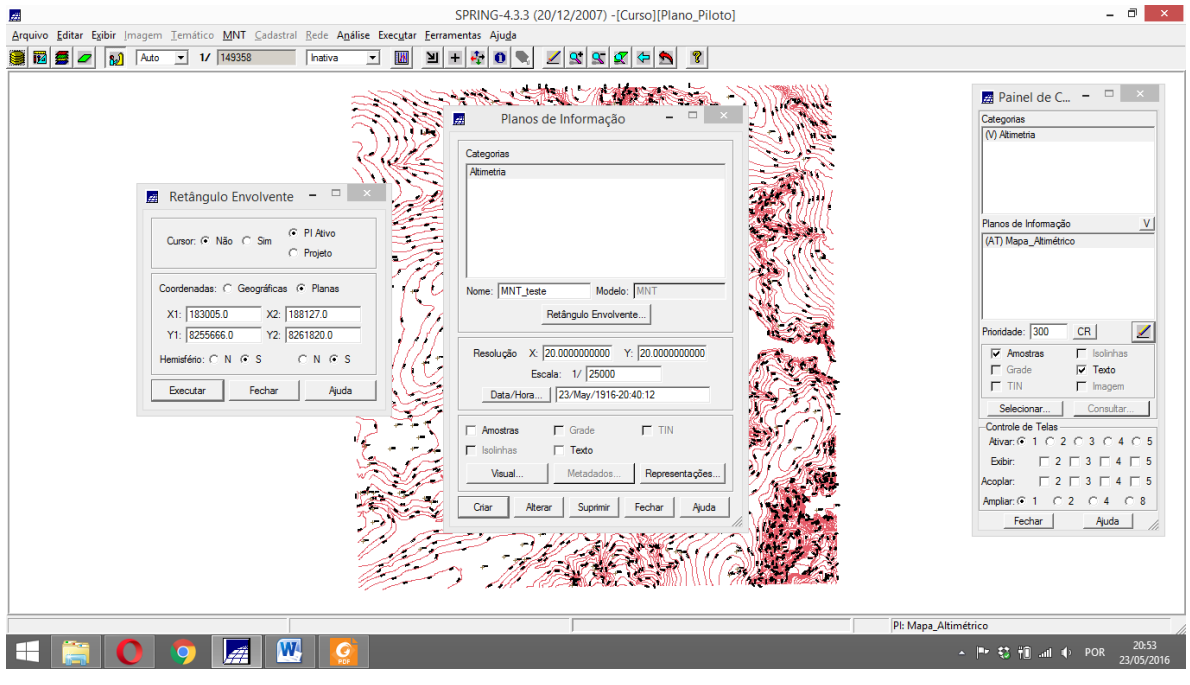

### Editar mosaico

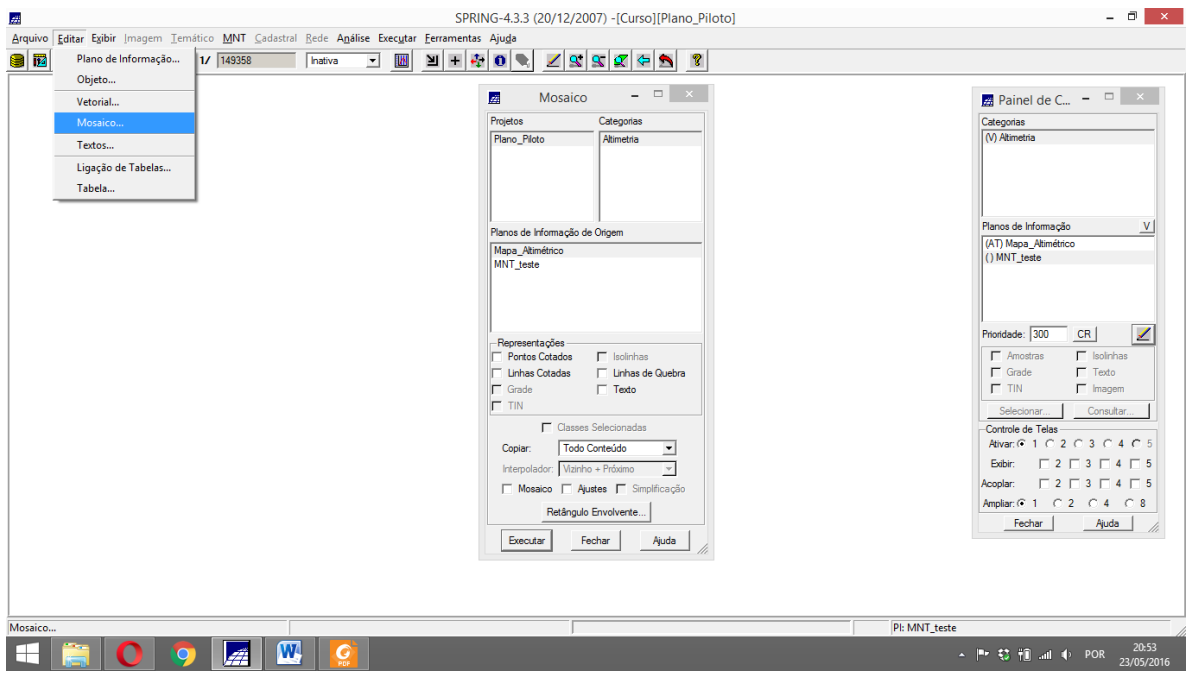

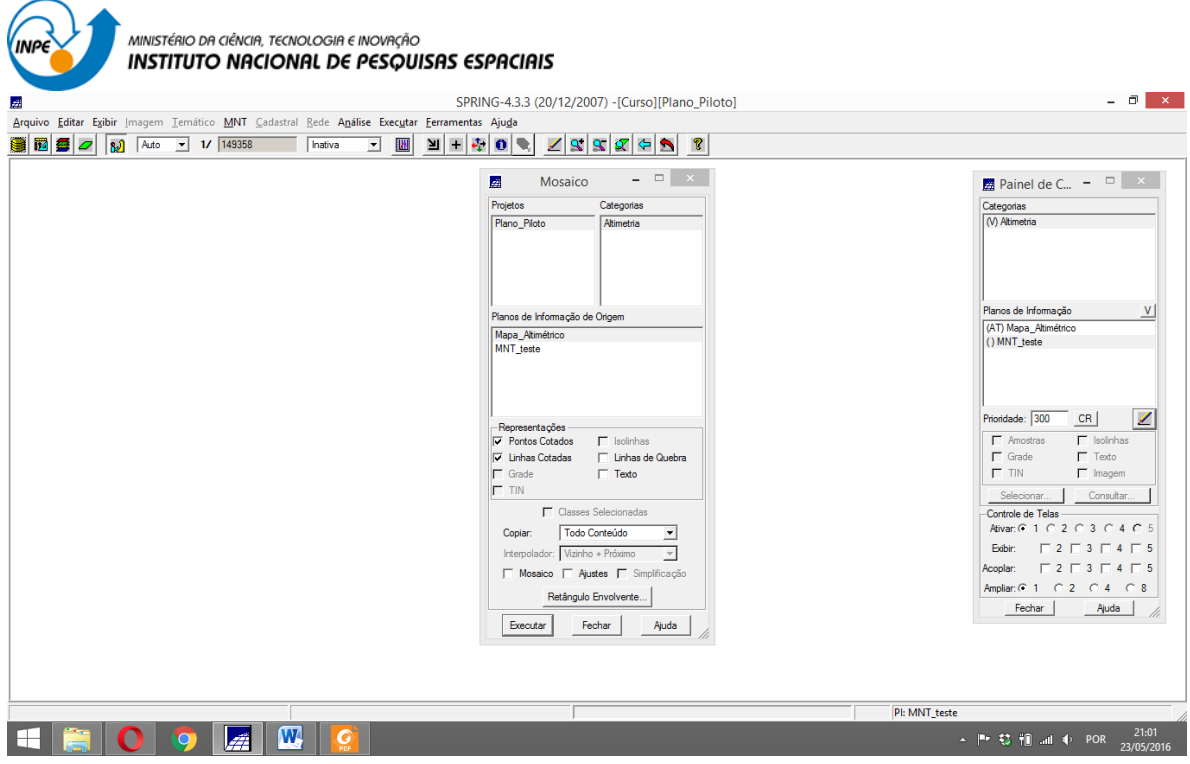

#### Resultado

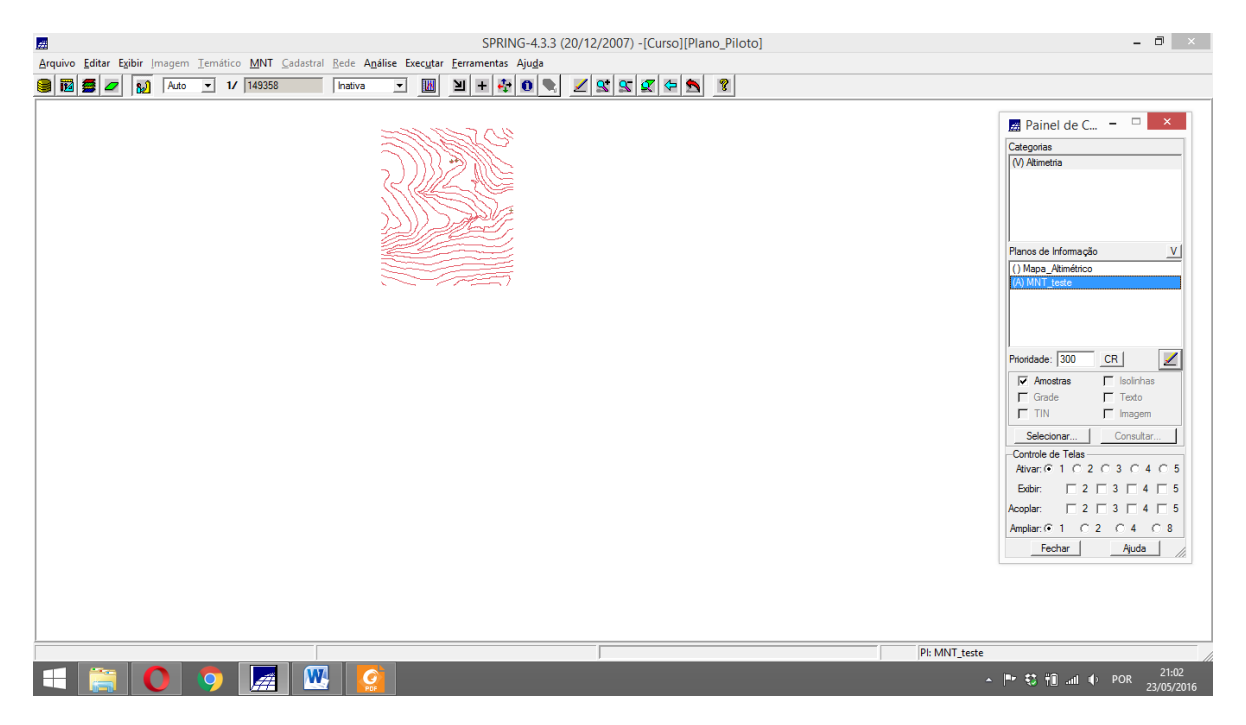

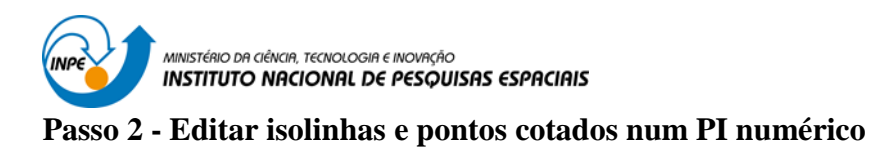

Editar MNT

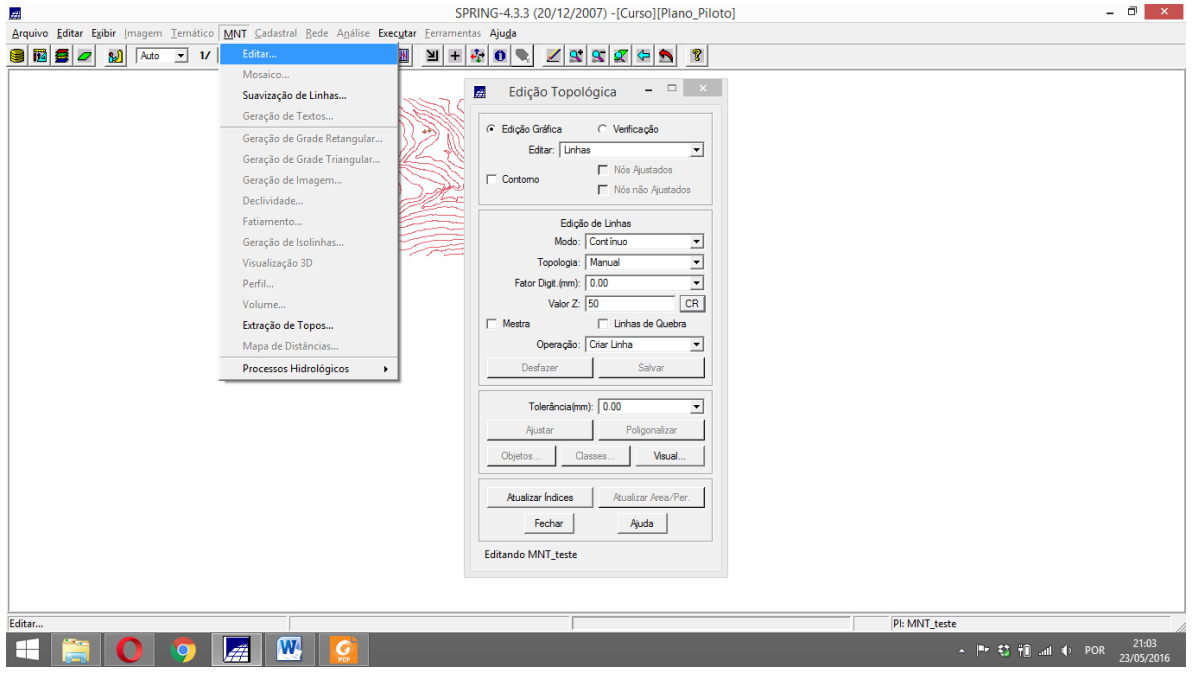

## Edição topológica

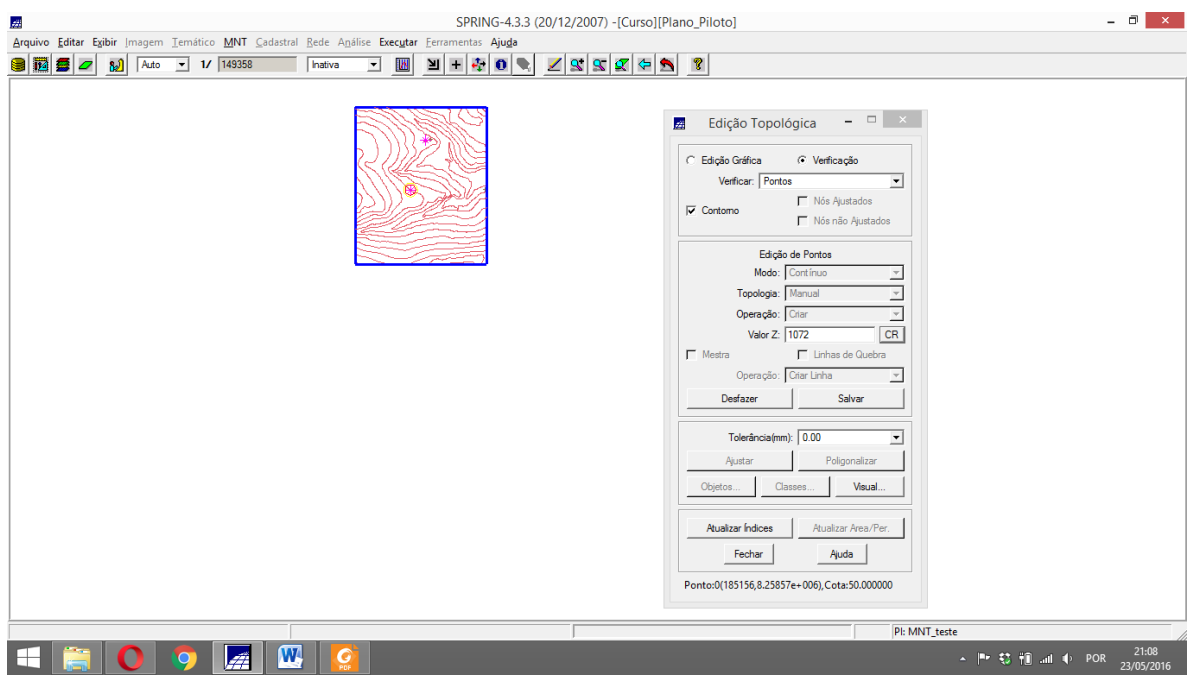

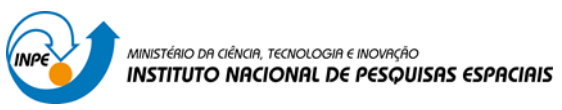

## Passo 3 - Suprimir o PI MNT\_Teste

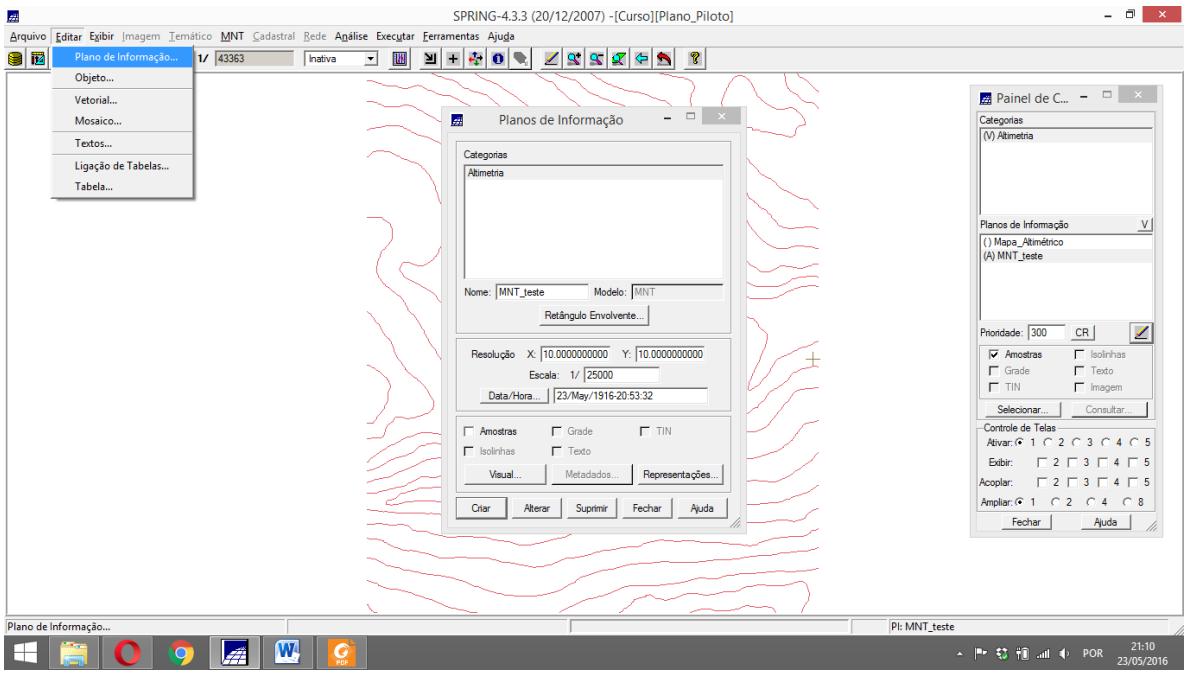

# Clicar em suprimir

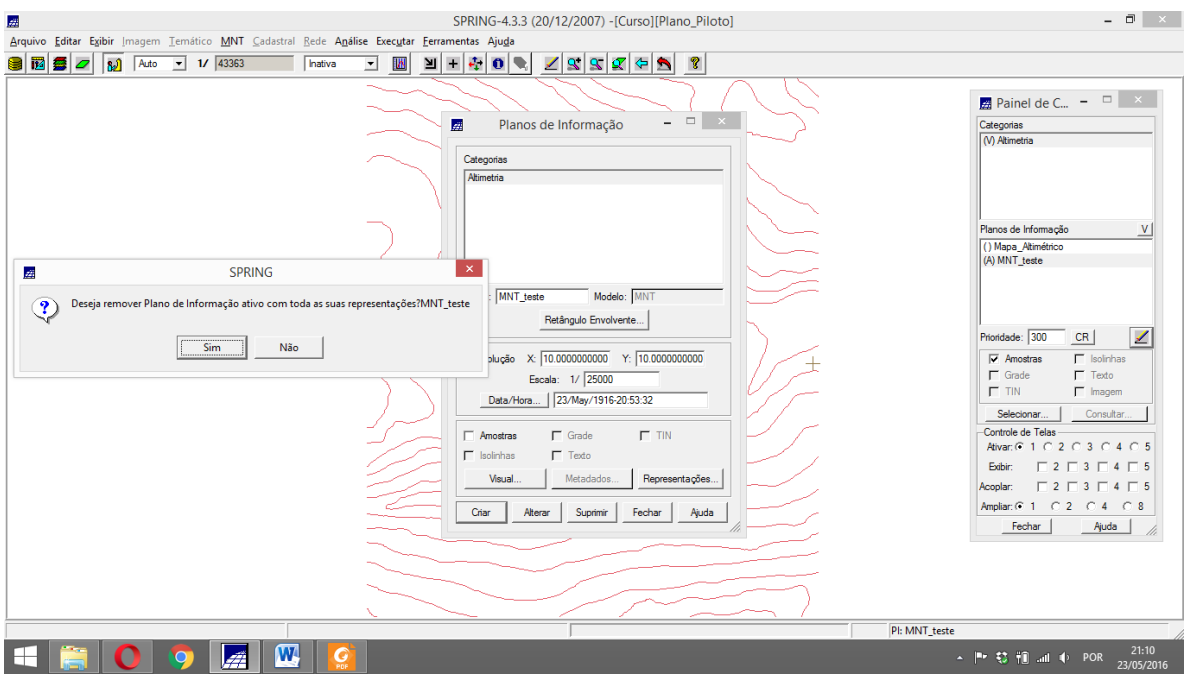

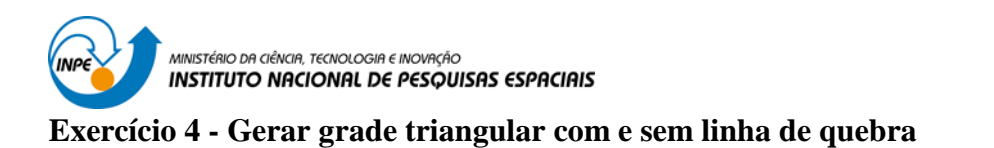

#### Geração de grade triangular

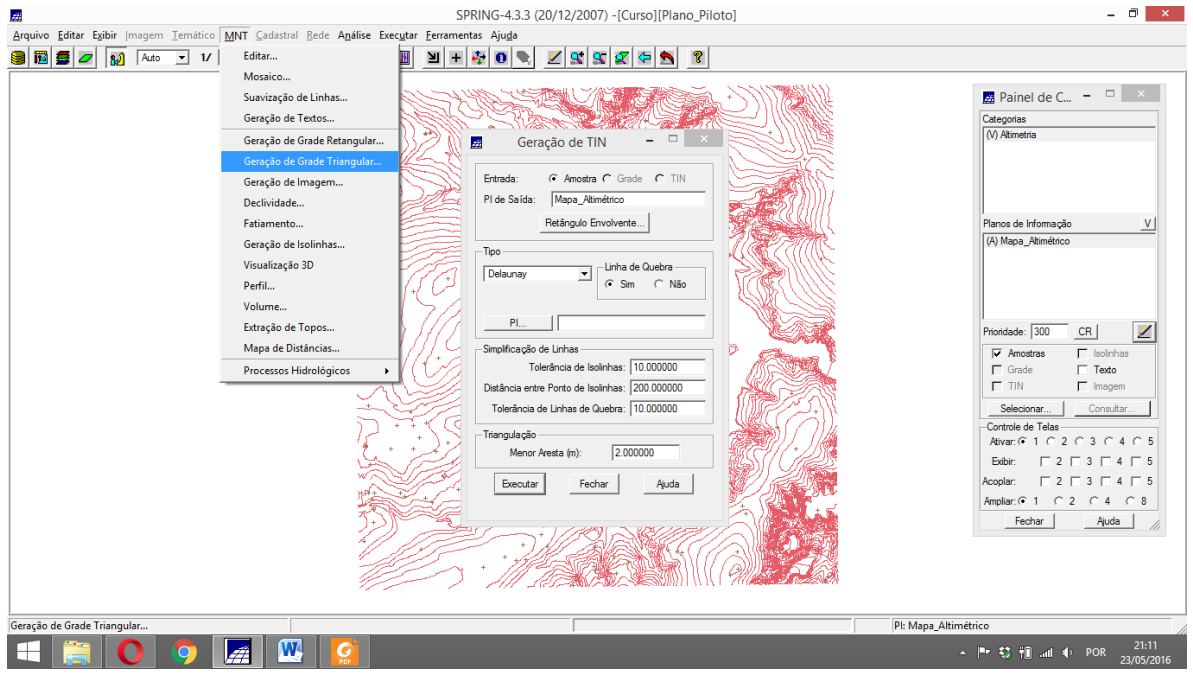

#### Resultado TIN

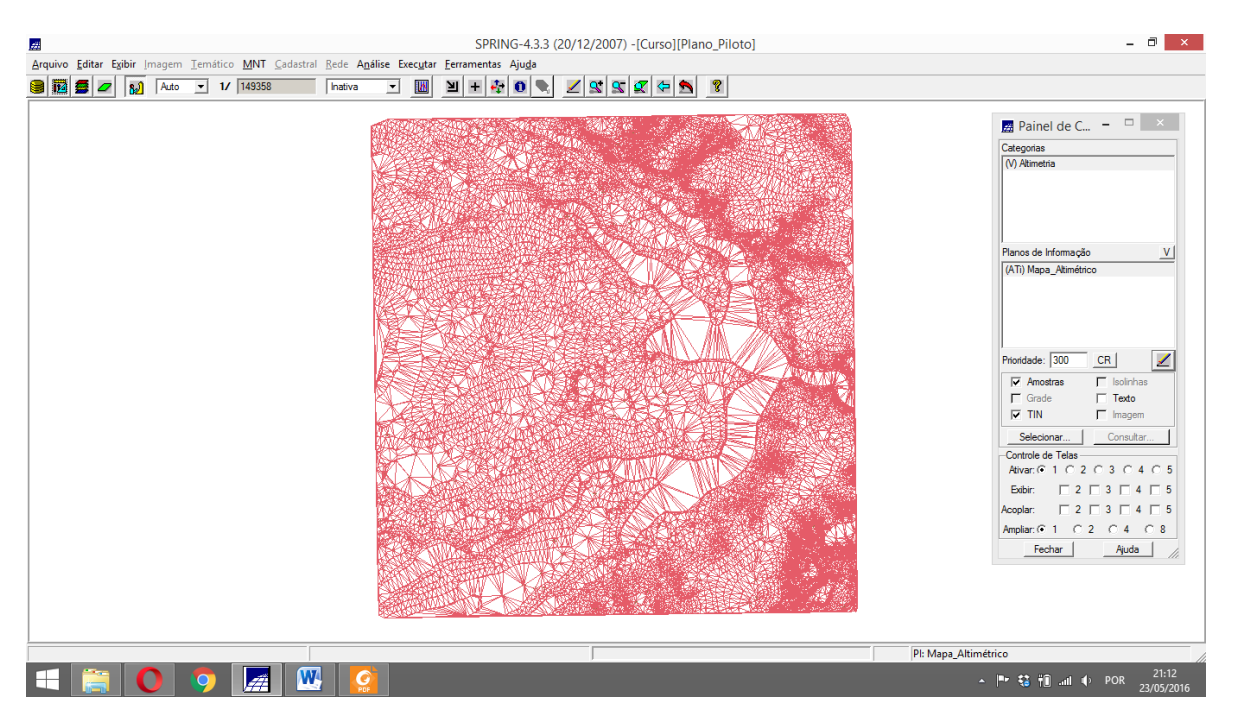

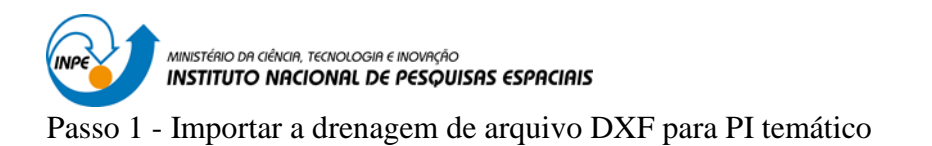

Importando linhas de drenagem de arquivo DXF:

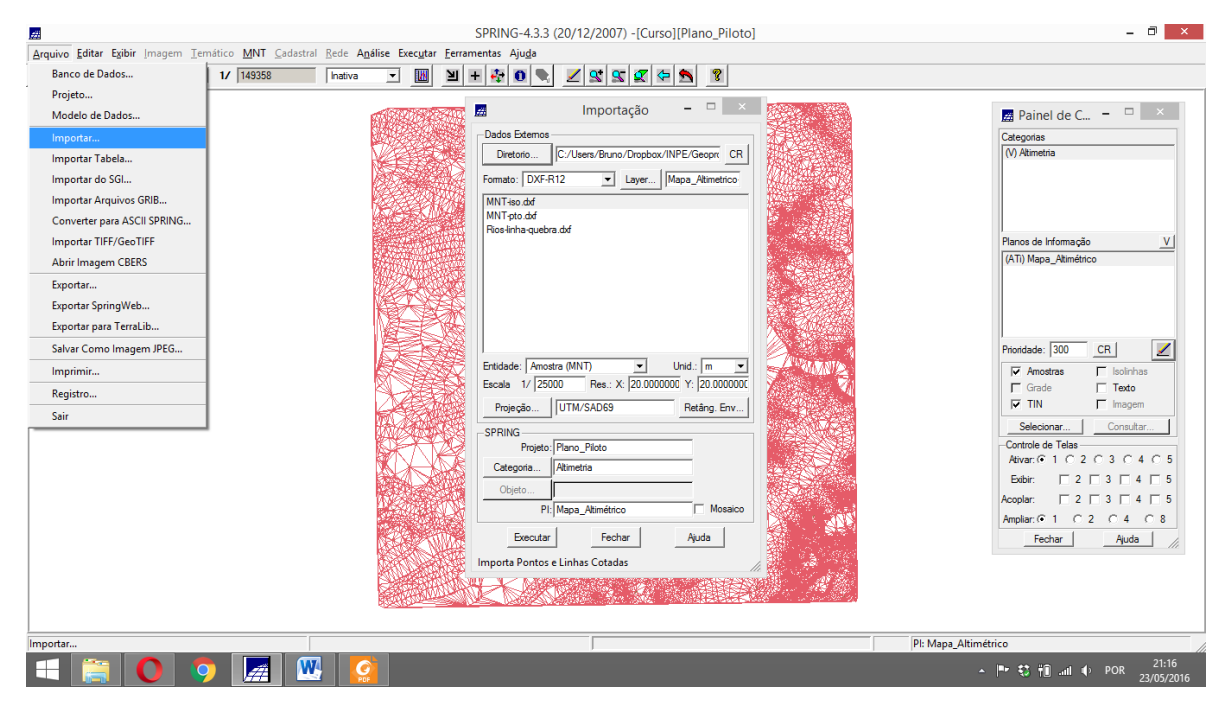

#### Layer DXF

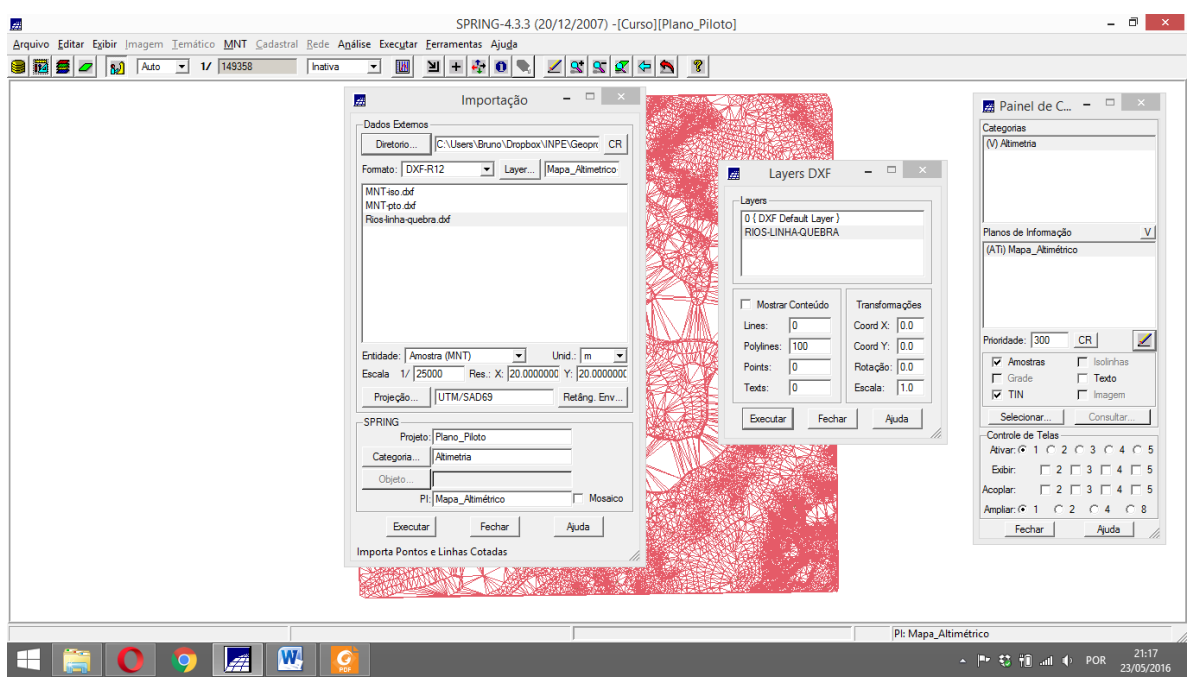

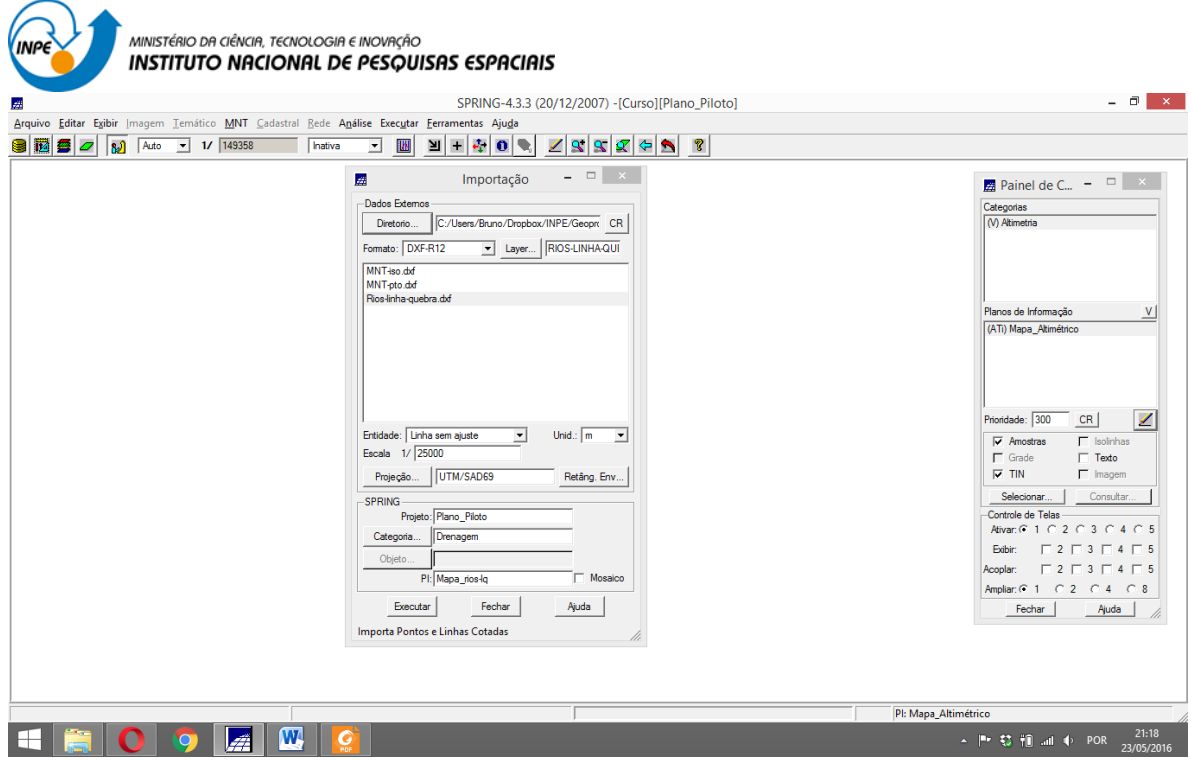

### Resultado

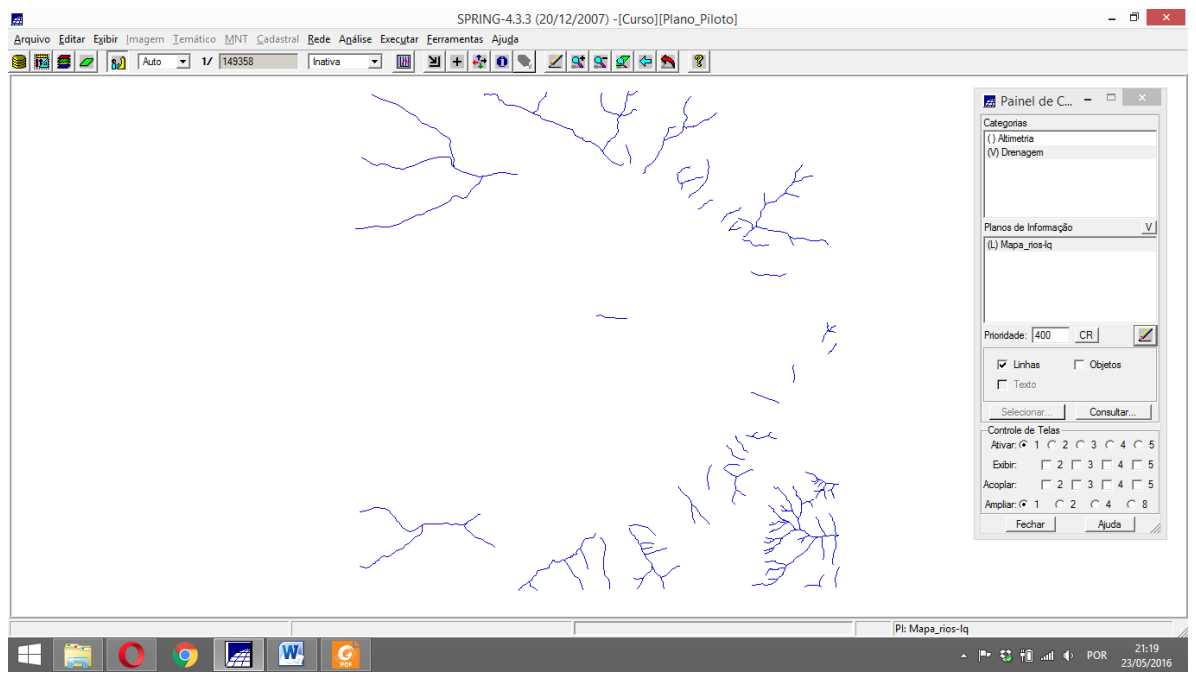

Passo 2 - Gerar grade triangular utilizando o PI drenagem como linha de quebra

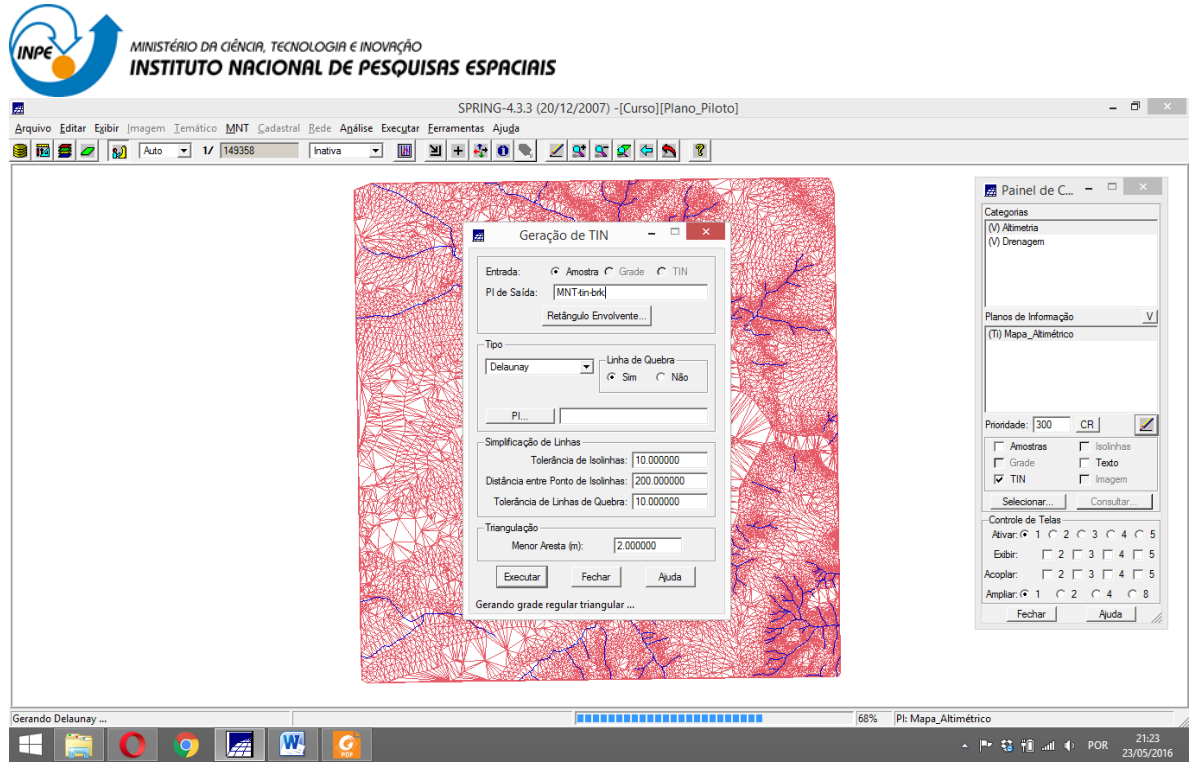

Exercício 5 - Gerar grades retangulares de amostras e de outras grades

Geração de grade retangular

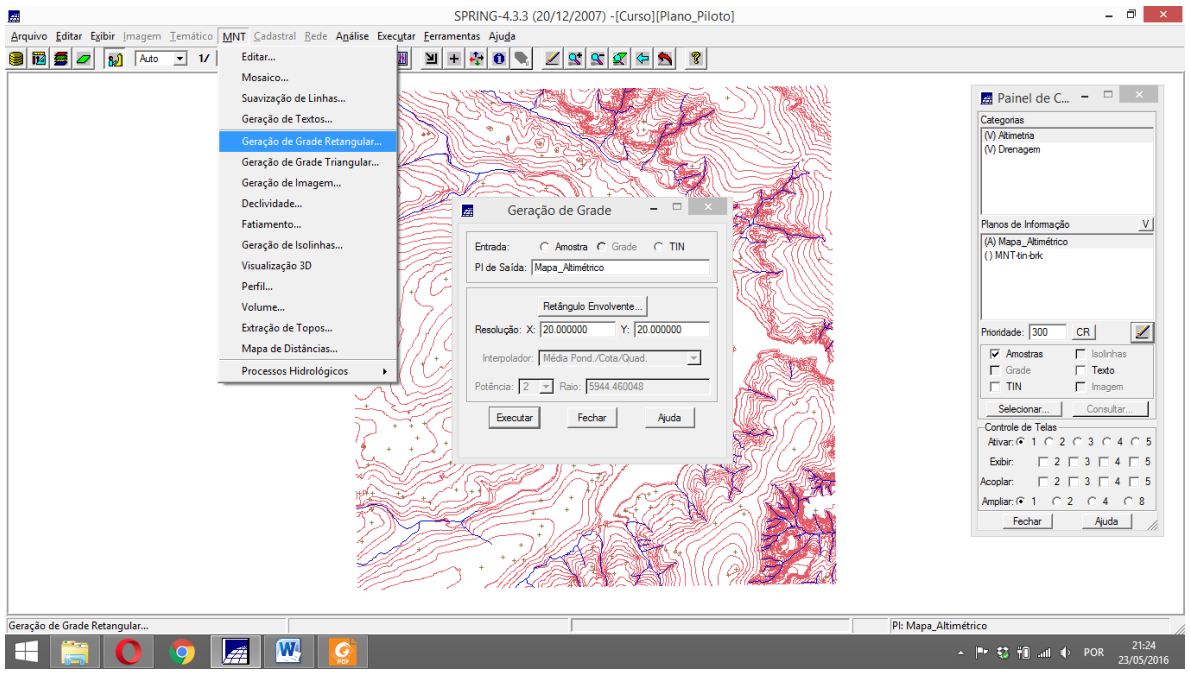

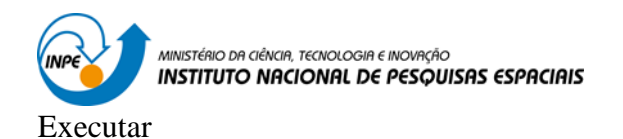

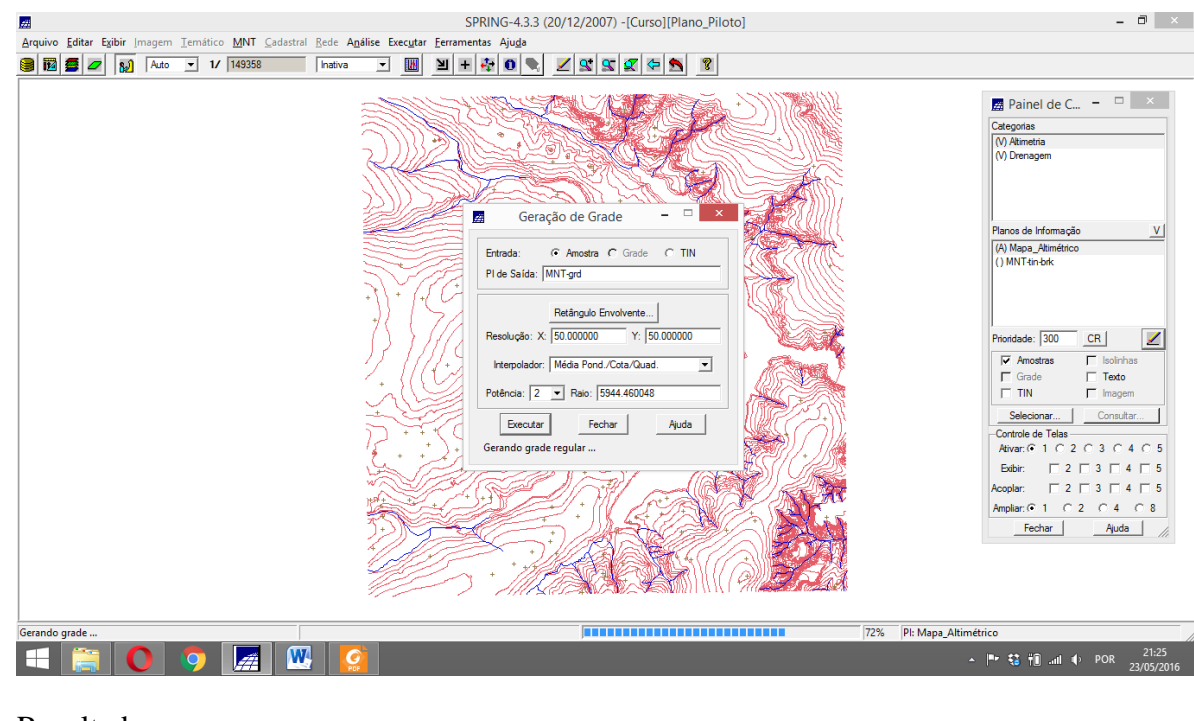

#### Resultado

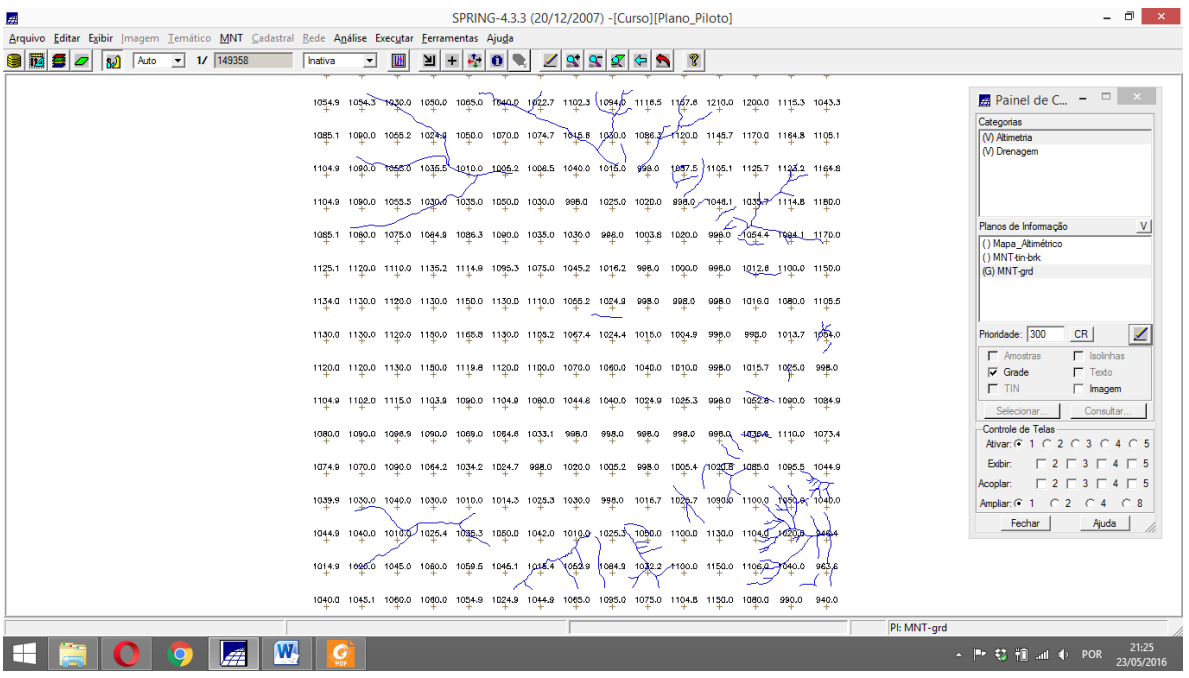

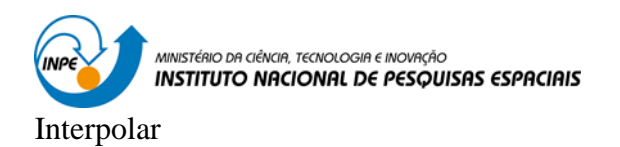

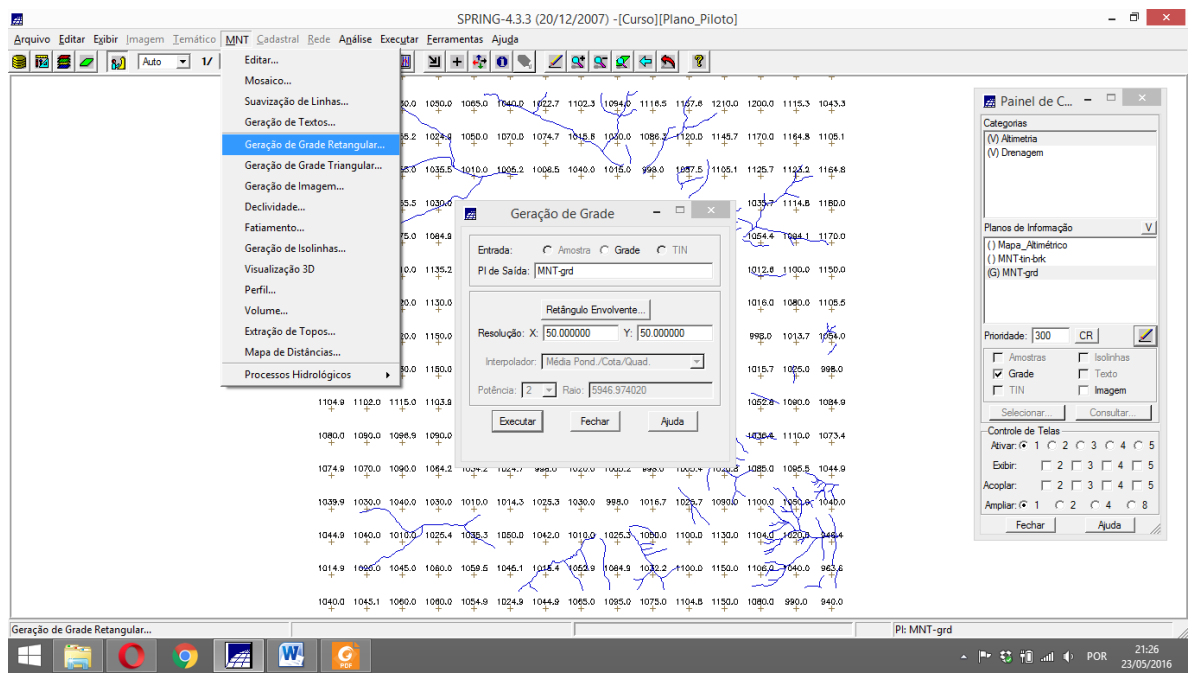

Nuvem de pontos mais densa

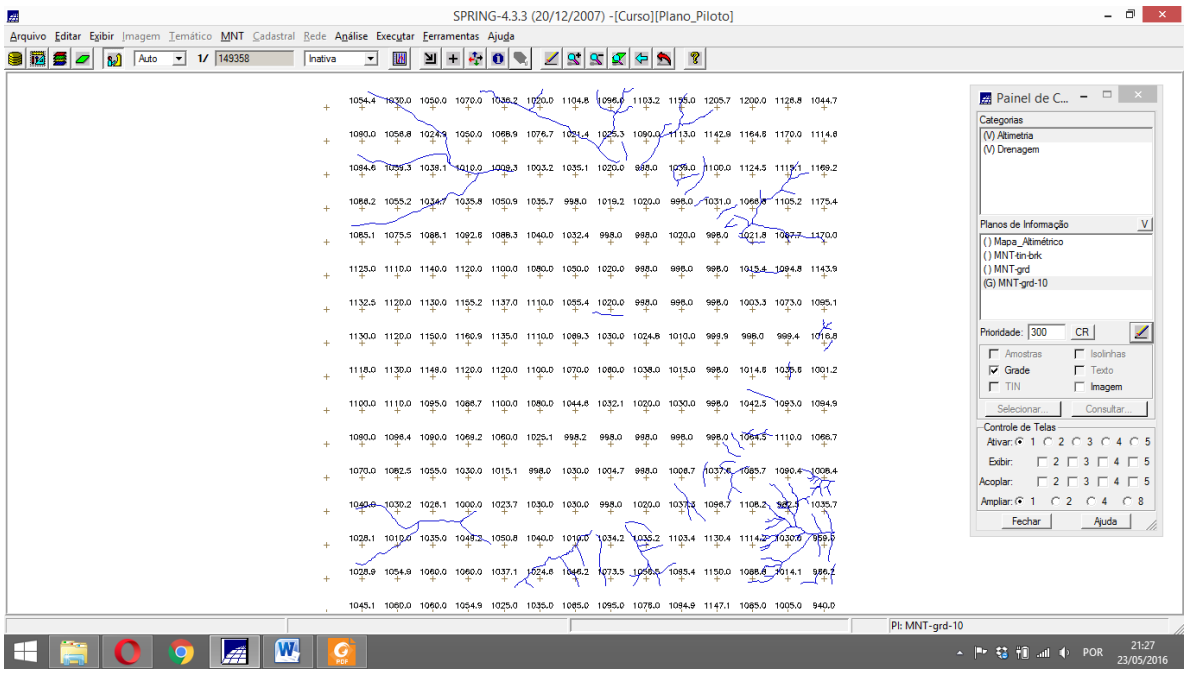

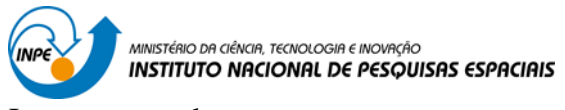

Imagem e grade

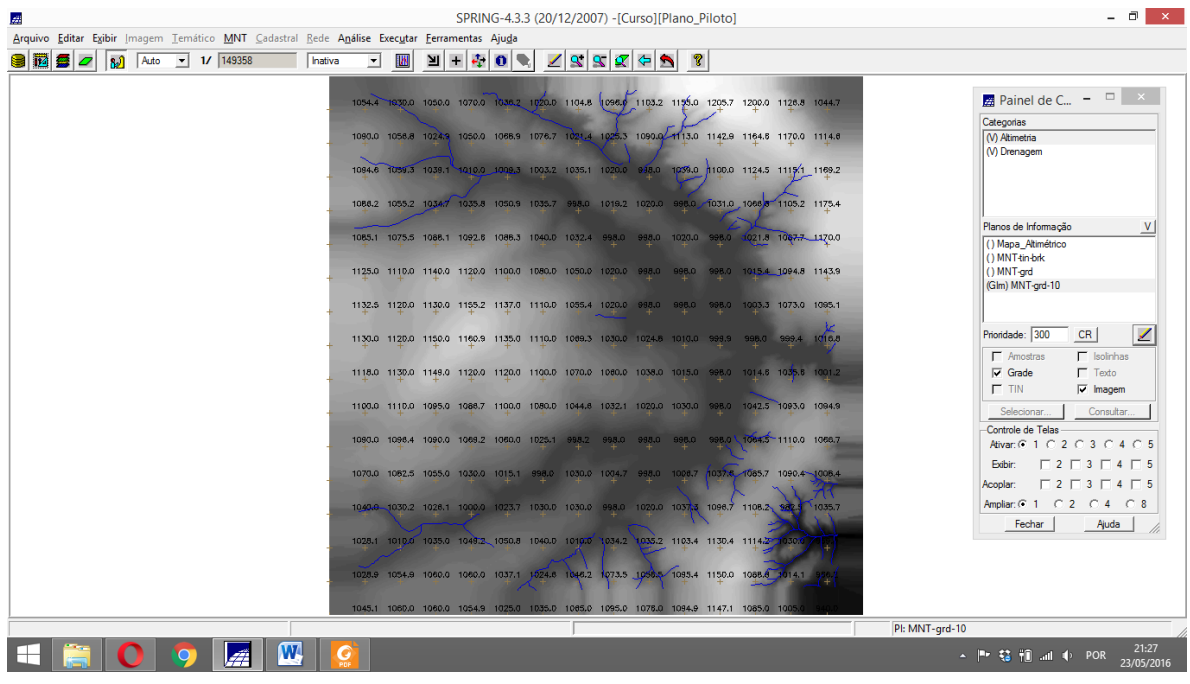

Outro interpolador utilizando o TIN

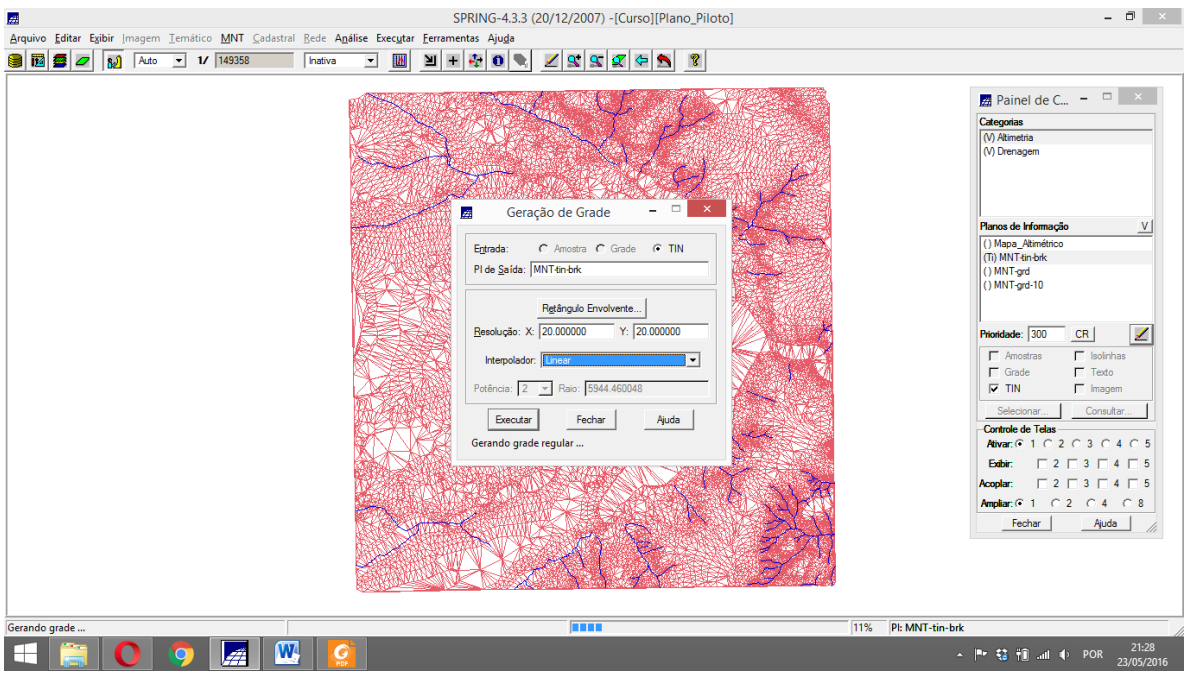

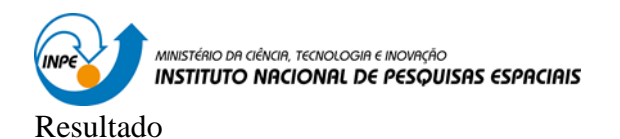

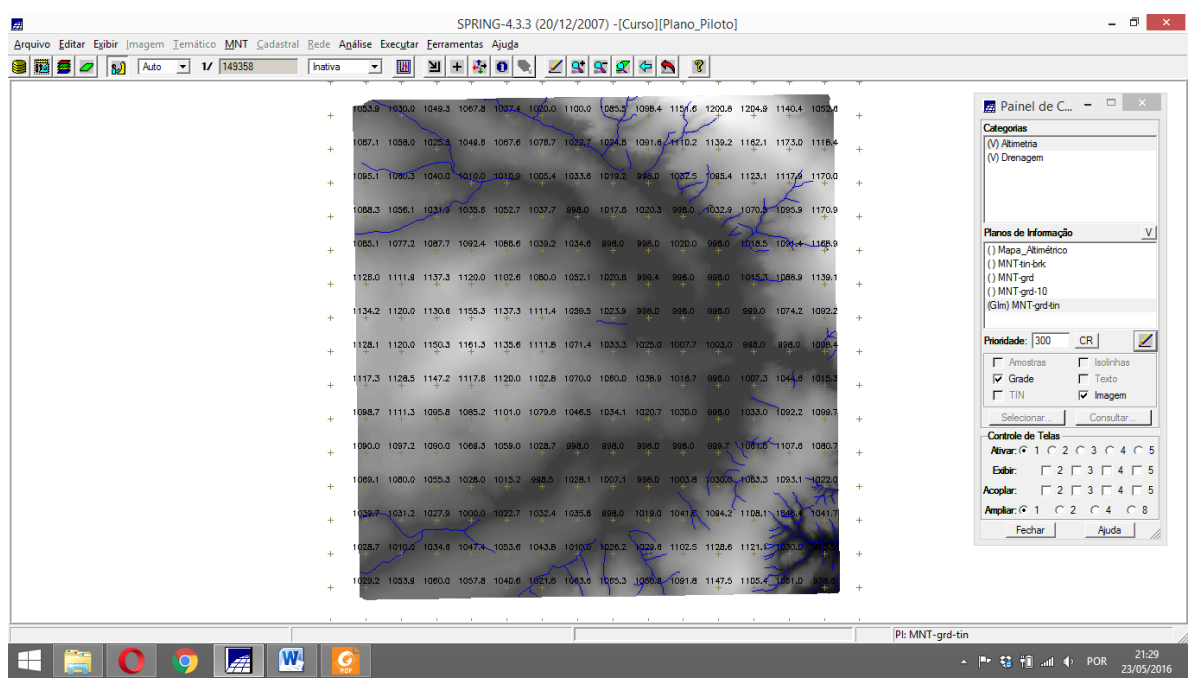

Exercício 6 - Geração de Imagem para Modelo Numérico

Gerando imagem em nível de cinza

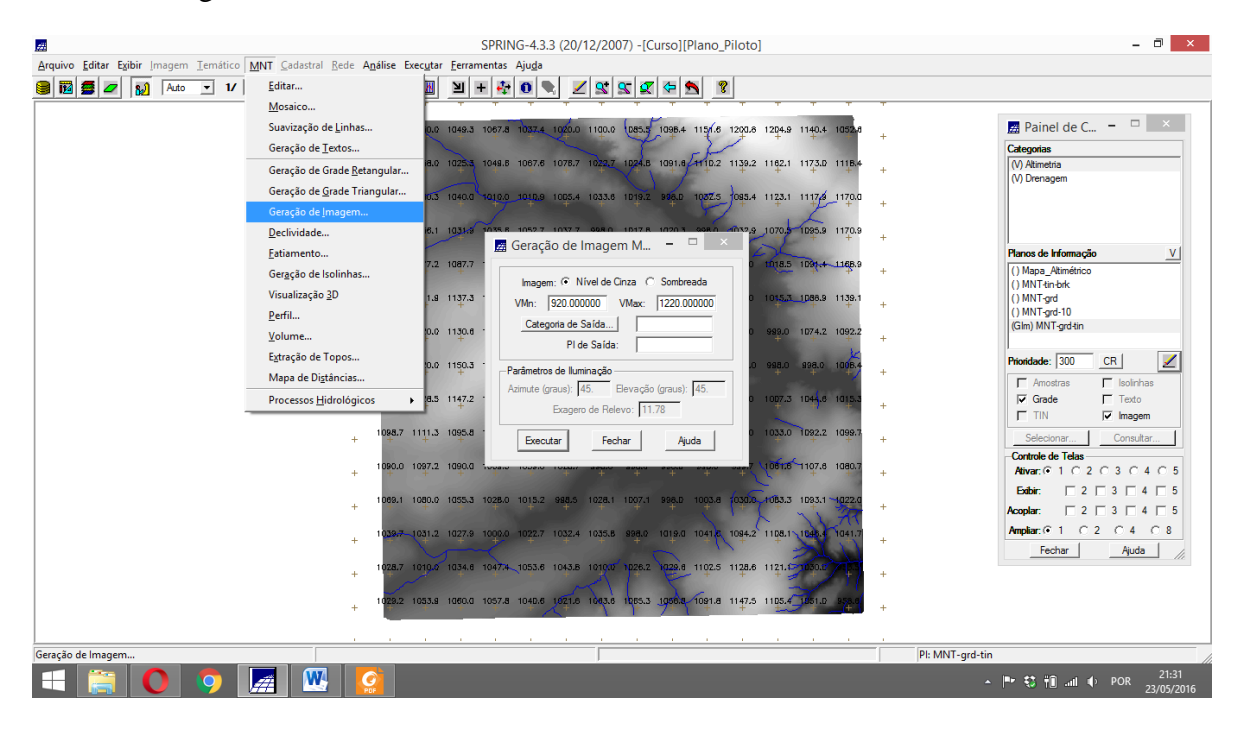

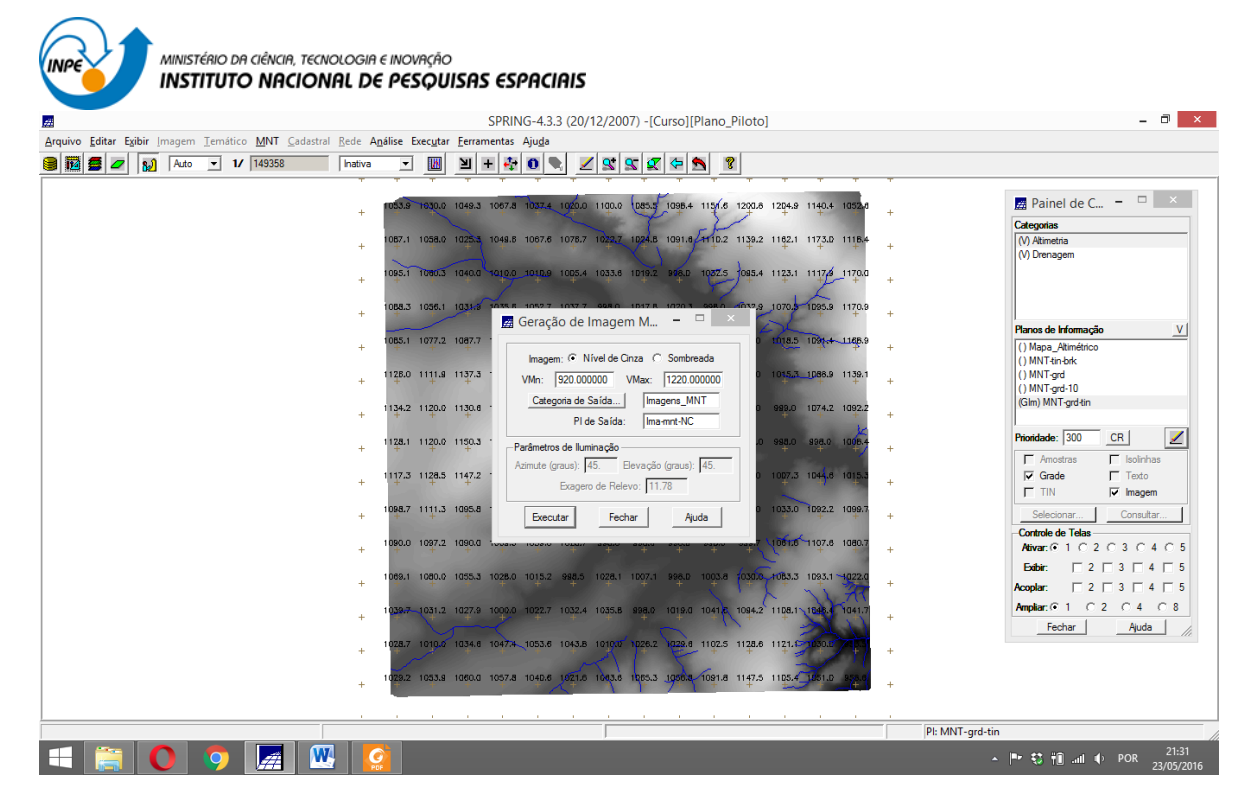

#### Resultado

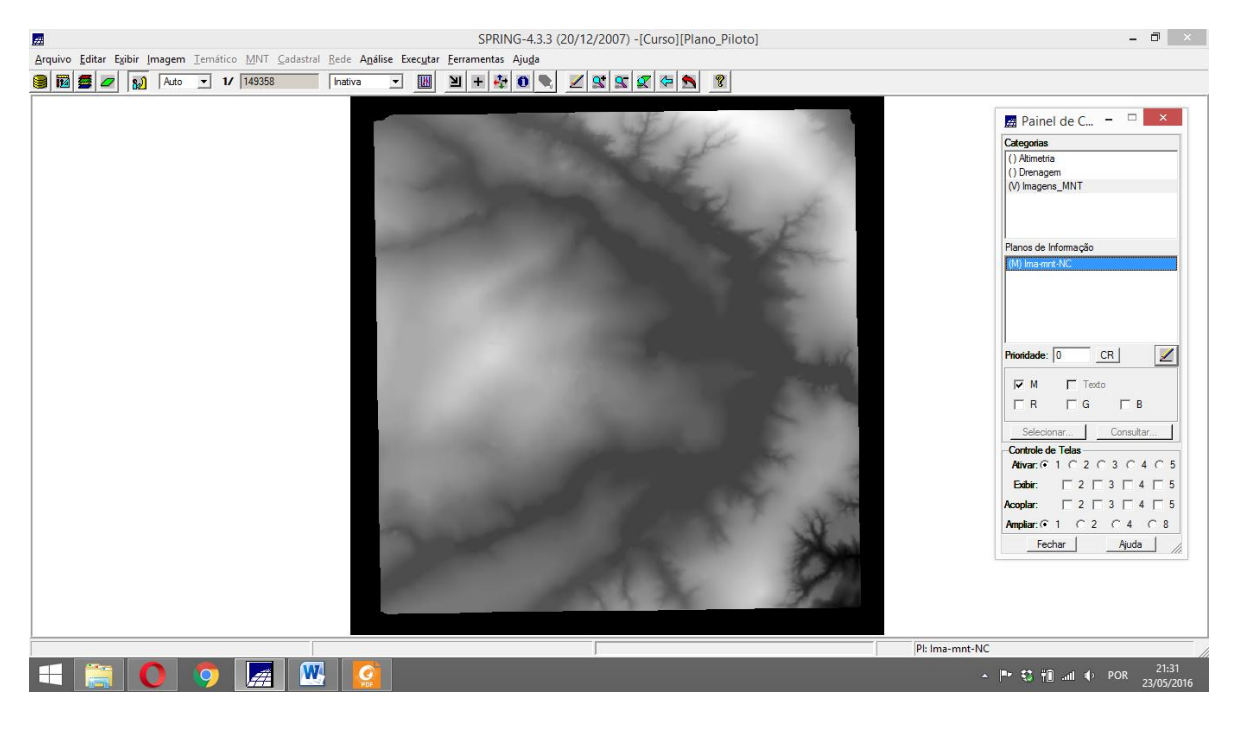

Sombreada

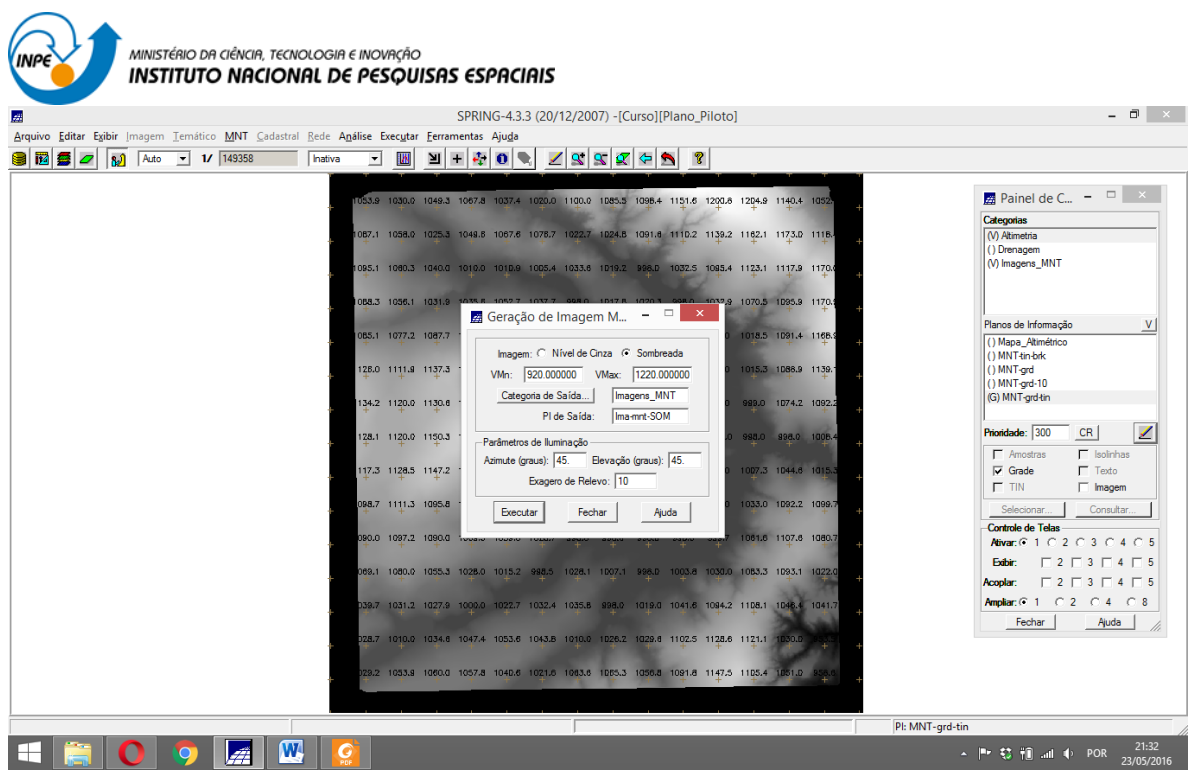

#### Resultado

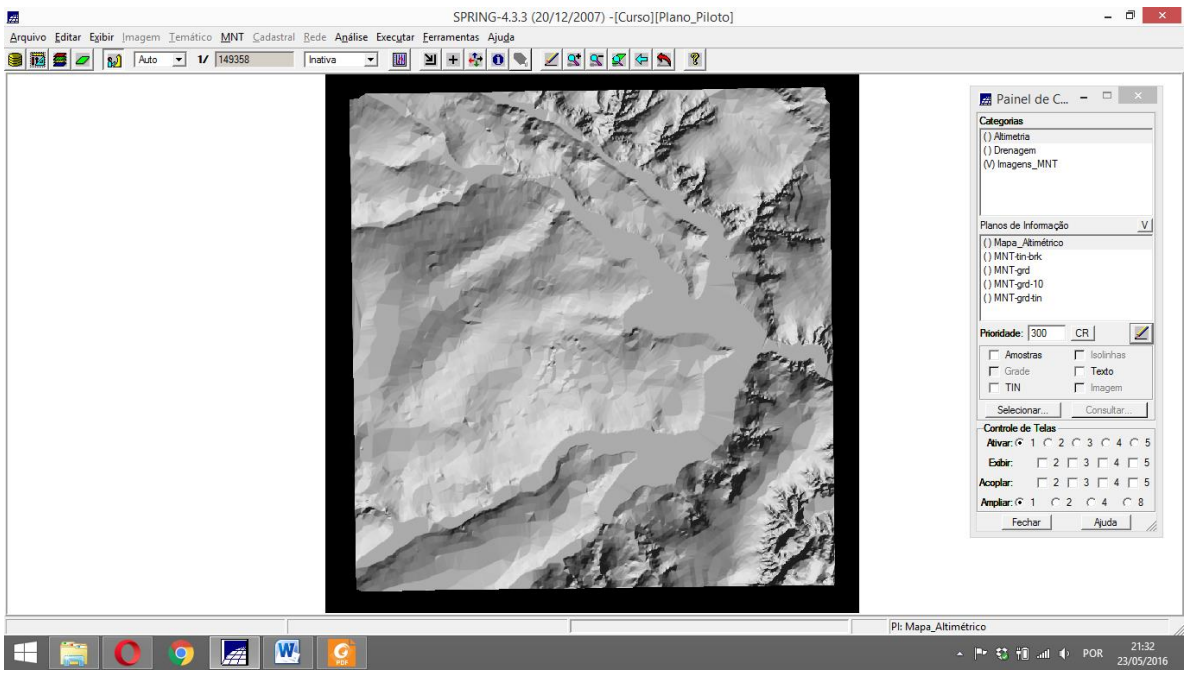

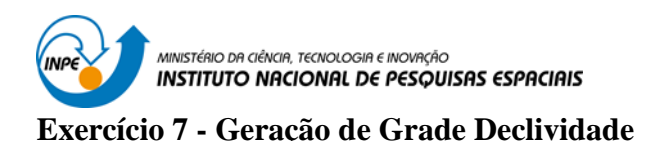

Gerando declividade em graus a partir de grade retangular

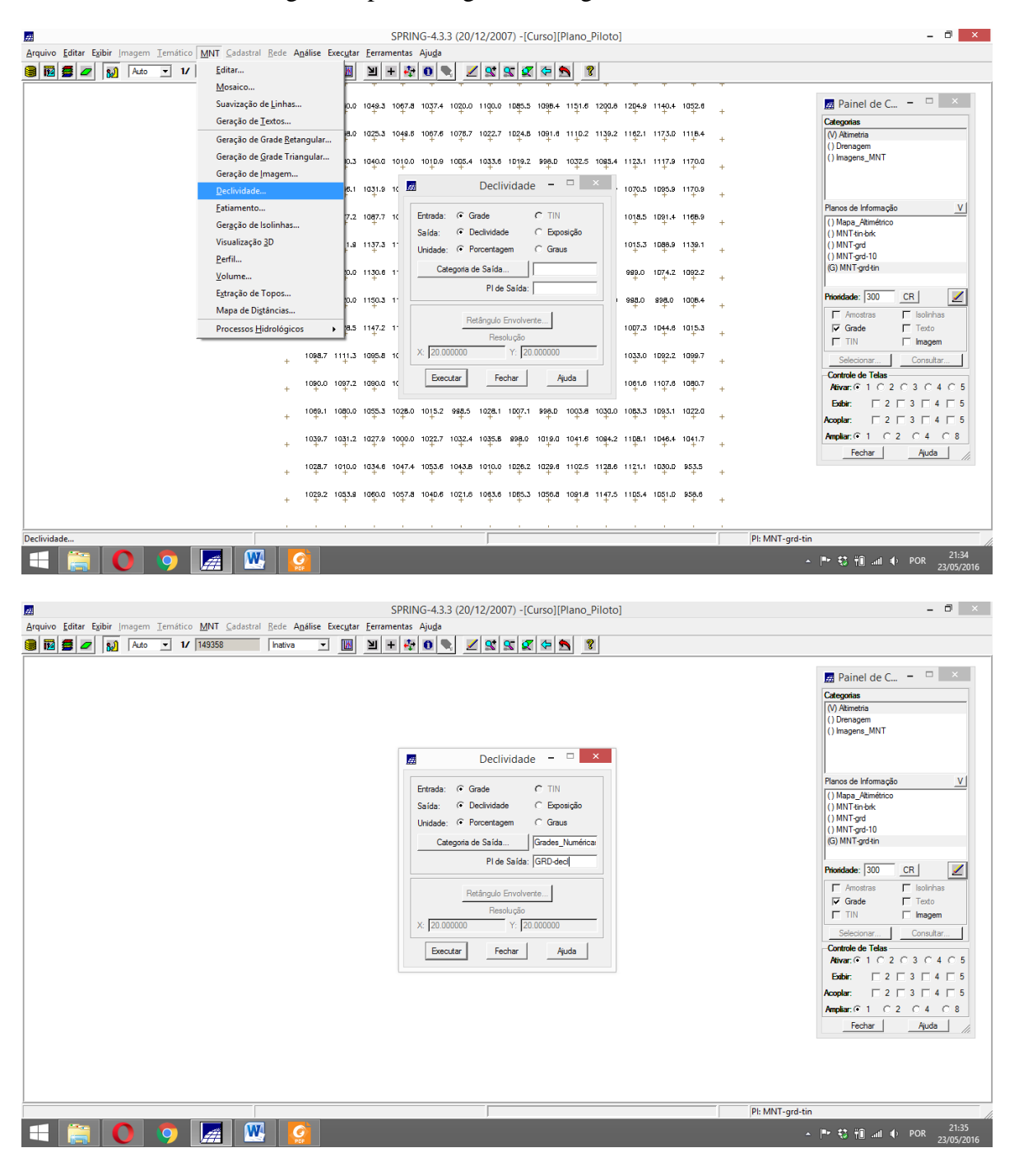

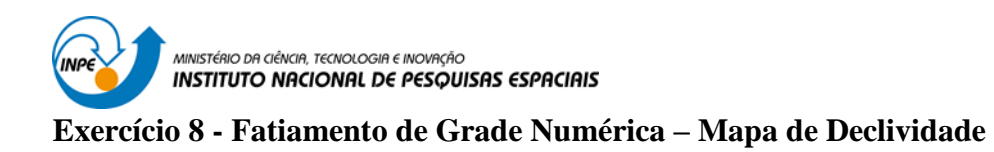

## Fatiamento de grade regular de declividade

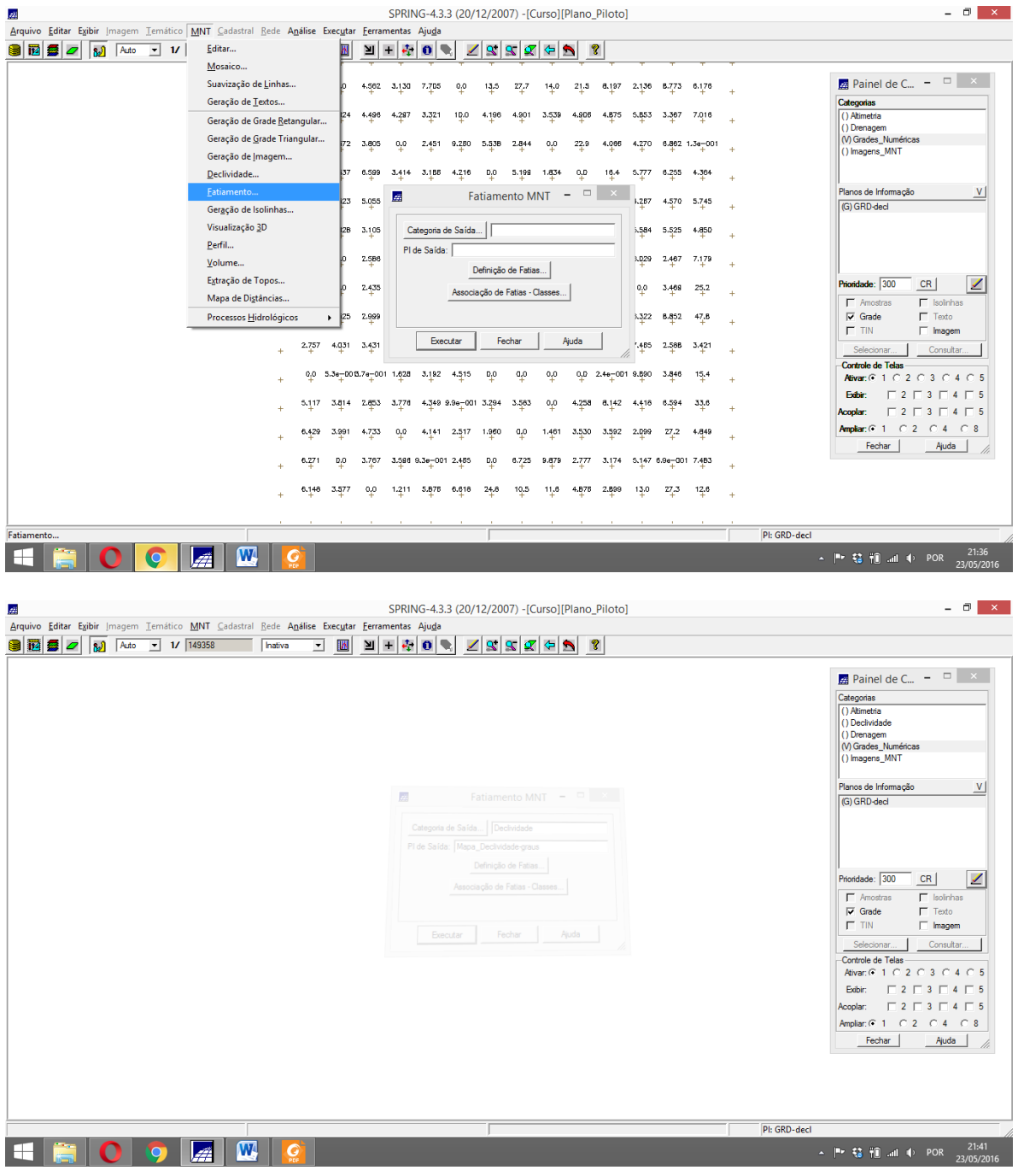

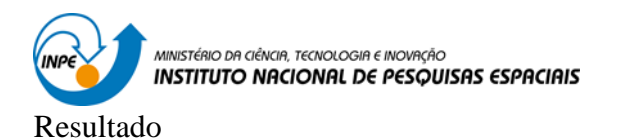

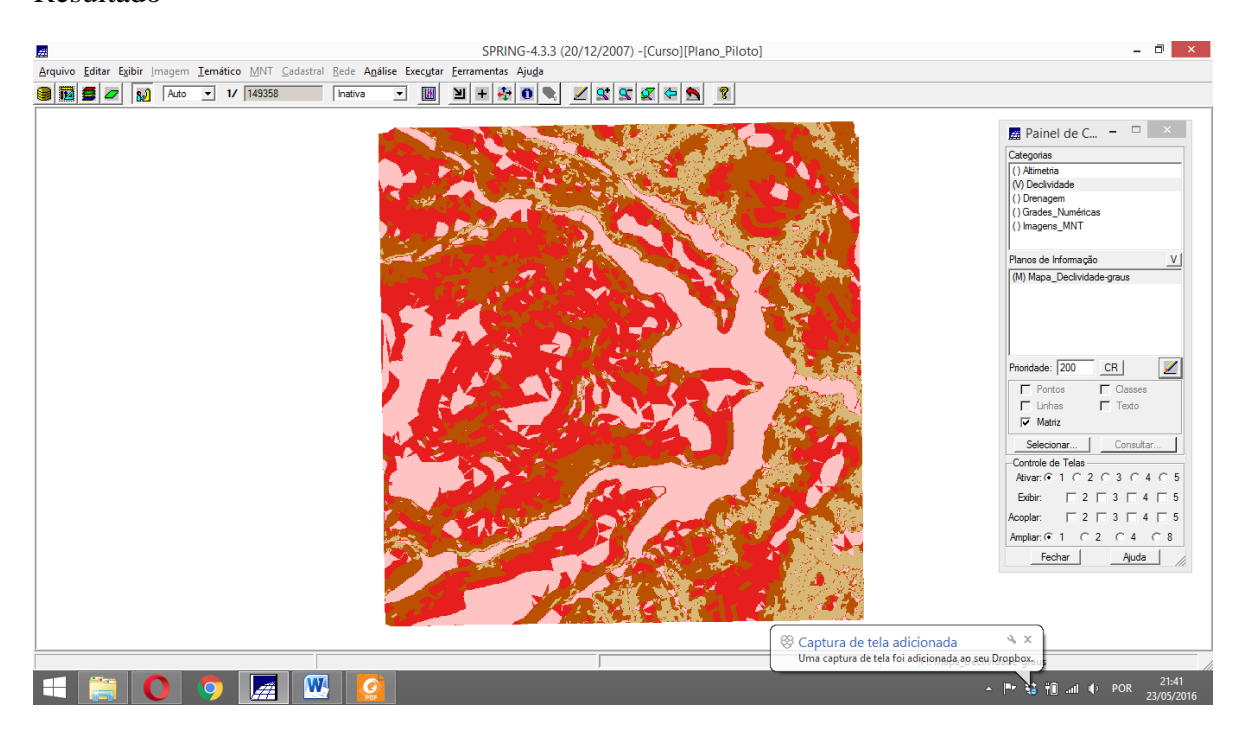

#### Legenda

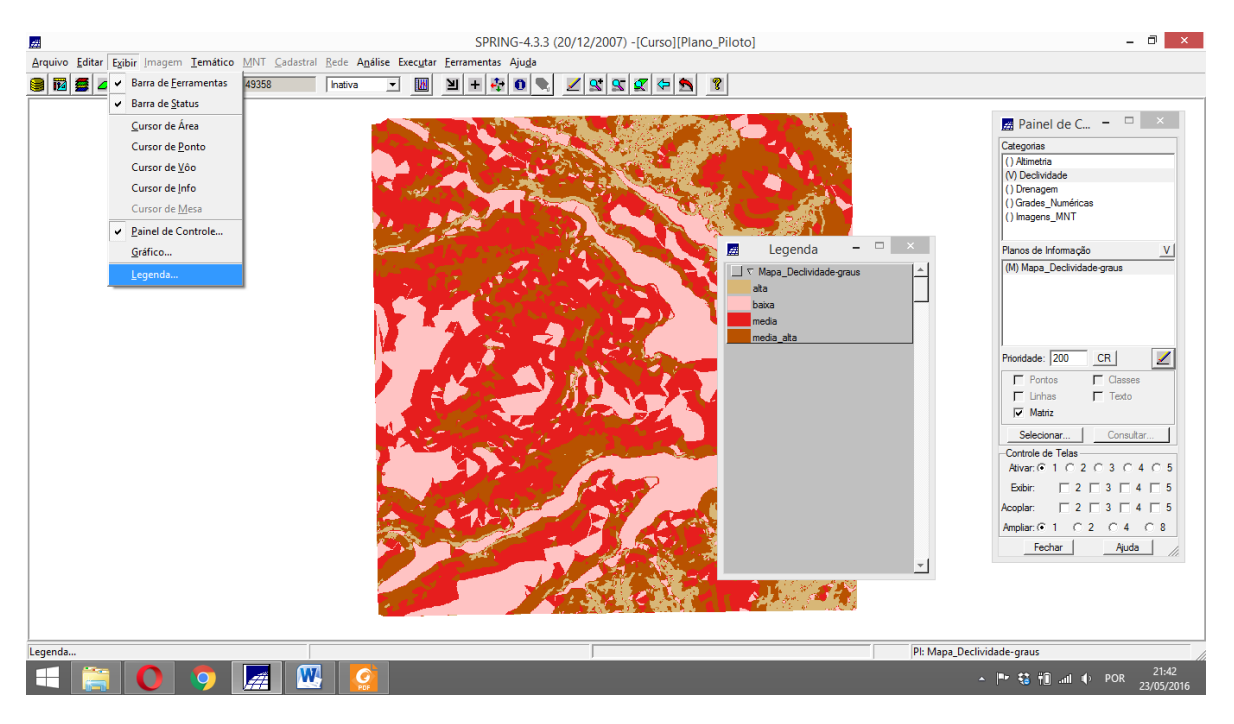

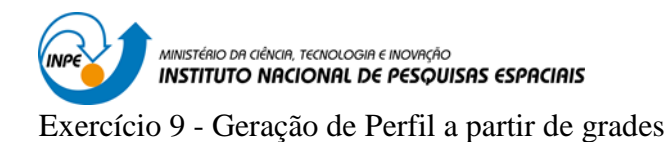

Perfil

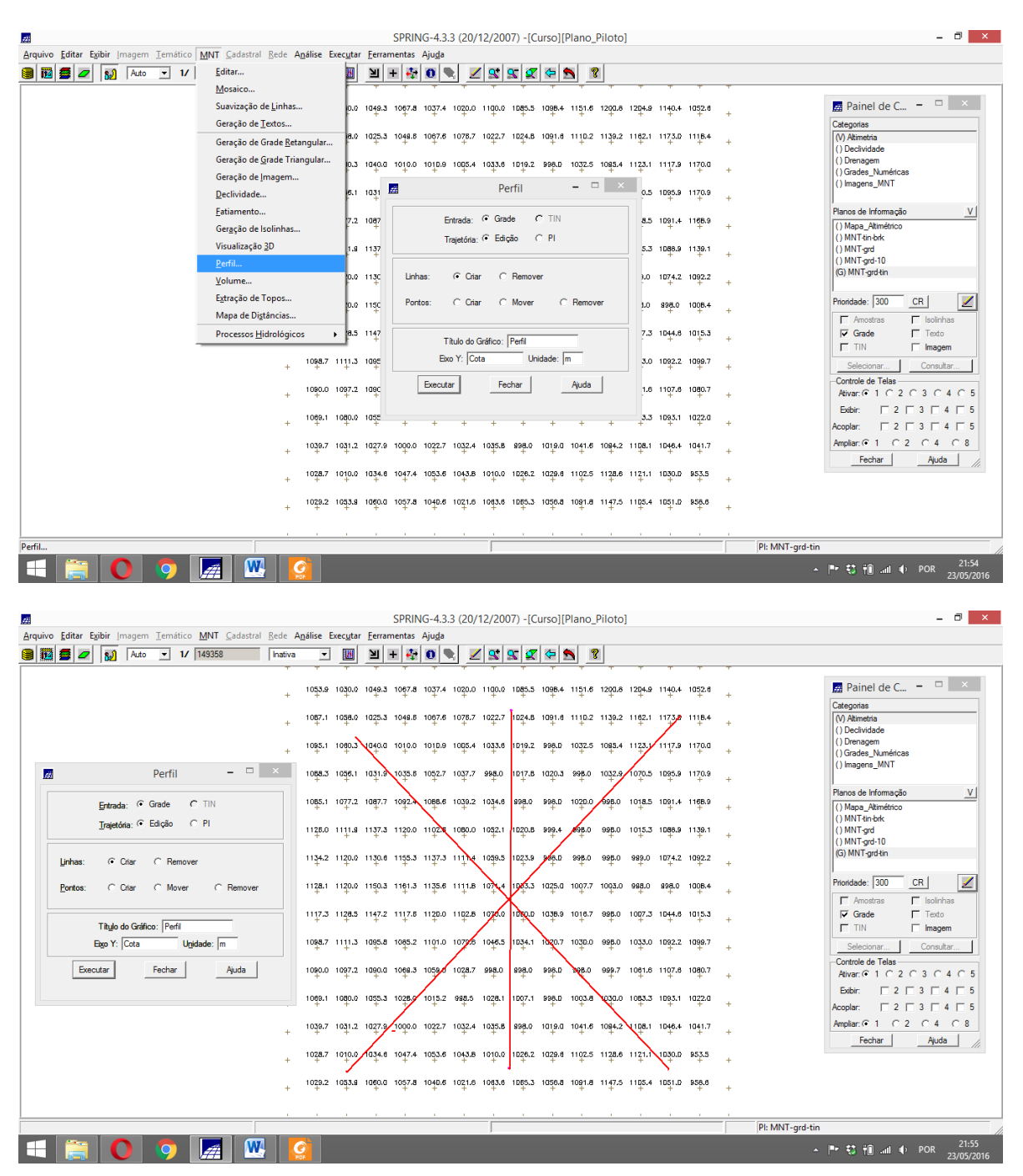

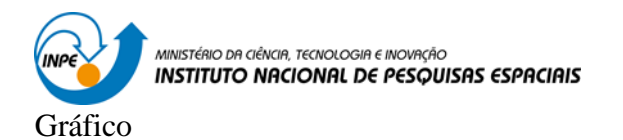

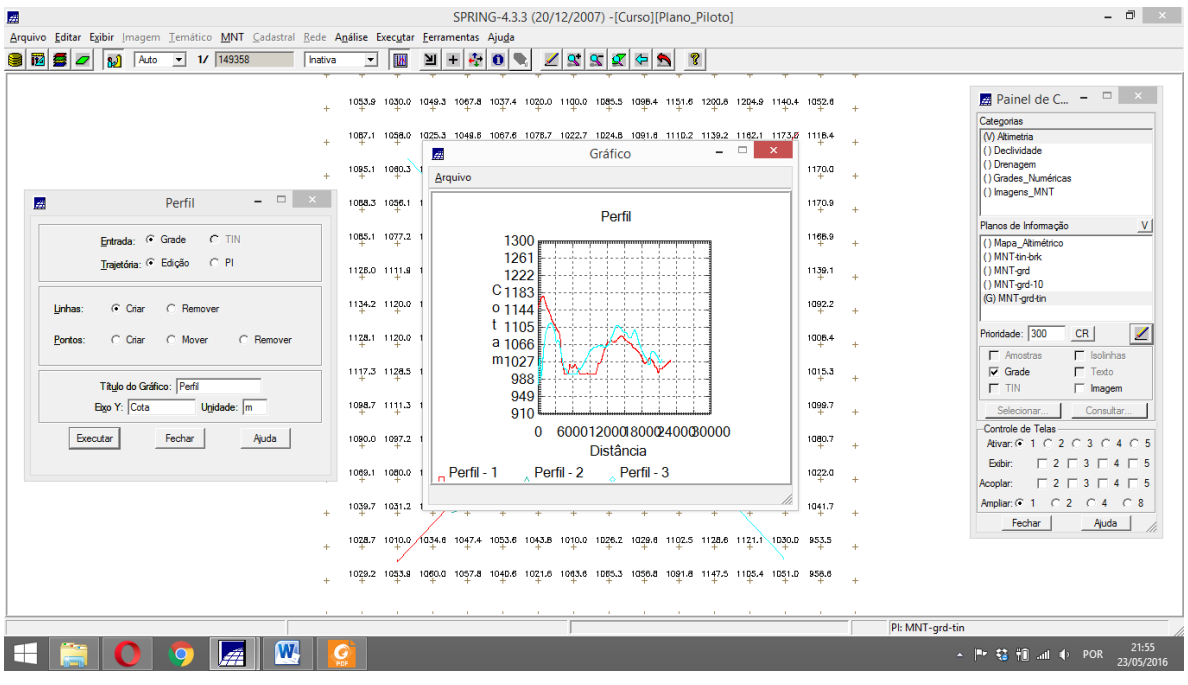

# **Exercício 10 - Visualização de Imagem em 3D**

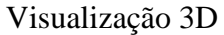

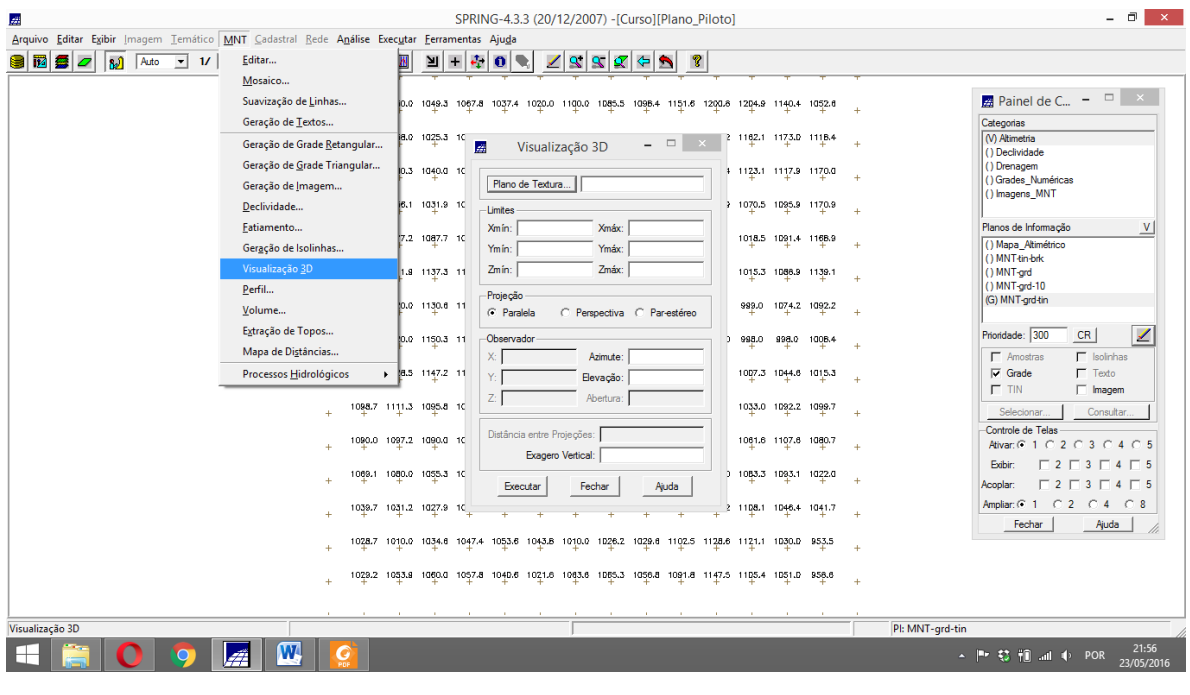

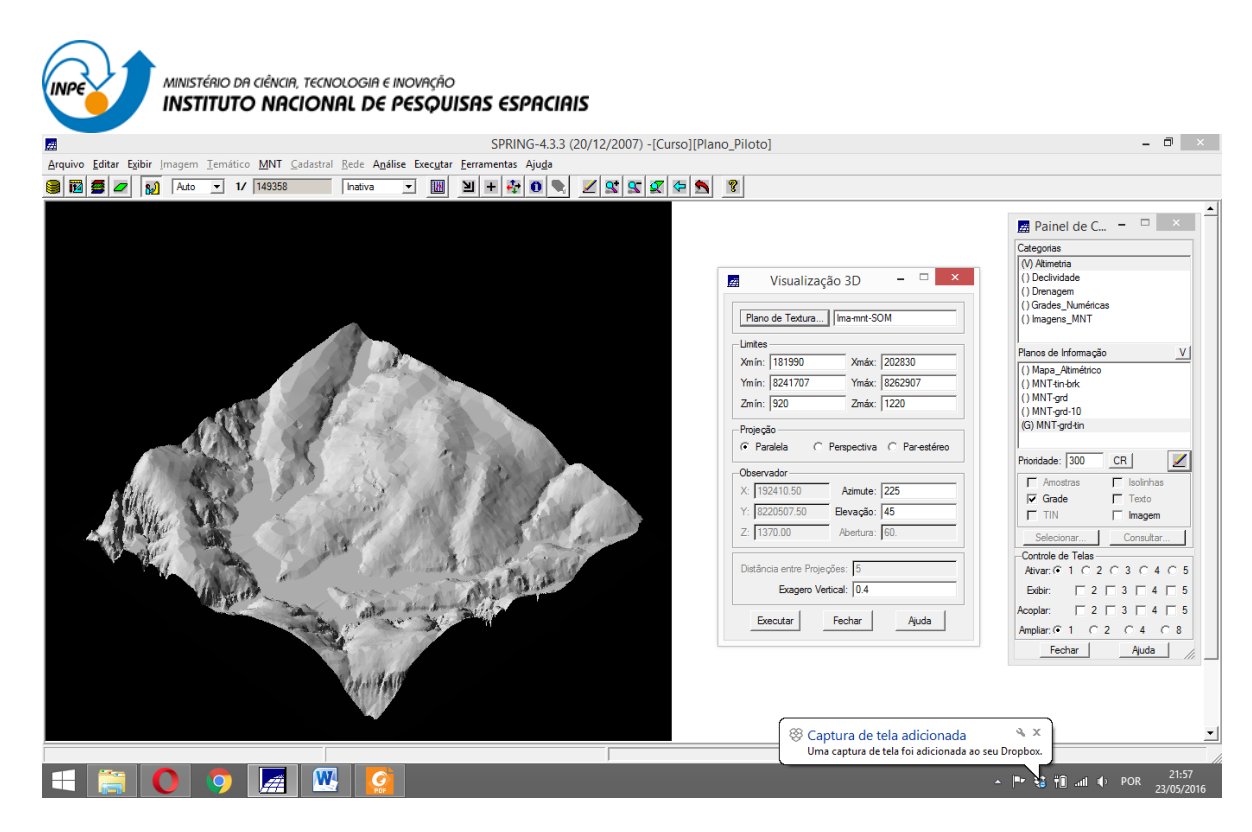

#### Outro modo

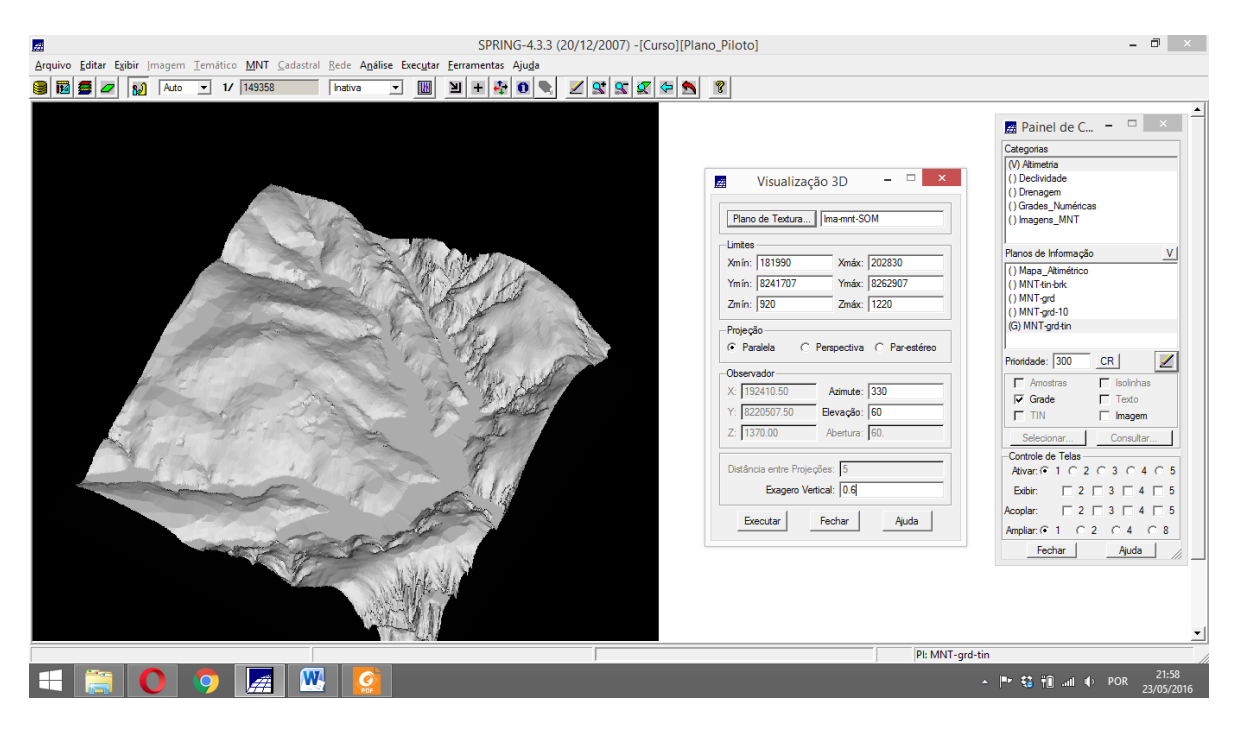